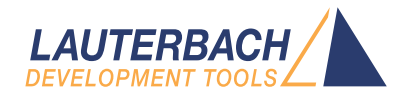

# Application Note Debug Cable **TriCore**

Release 09.2023

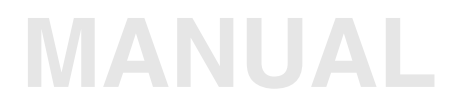

<span id="page-1-0"></span>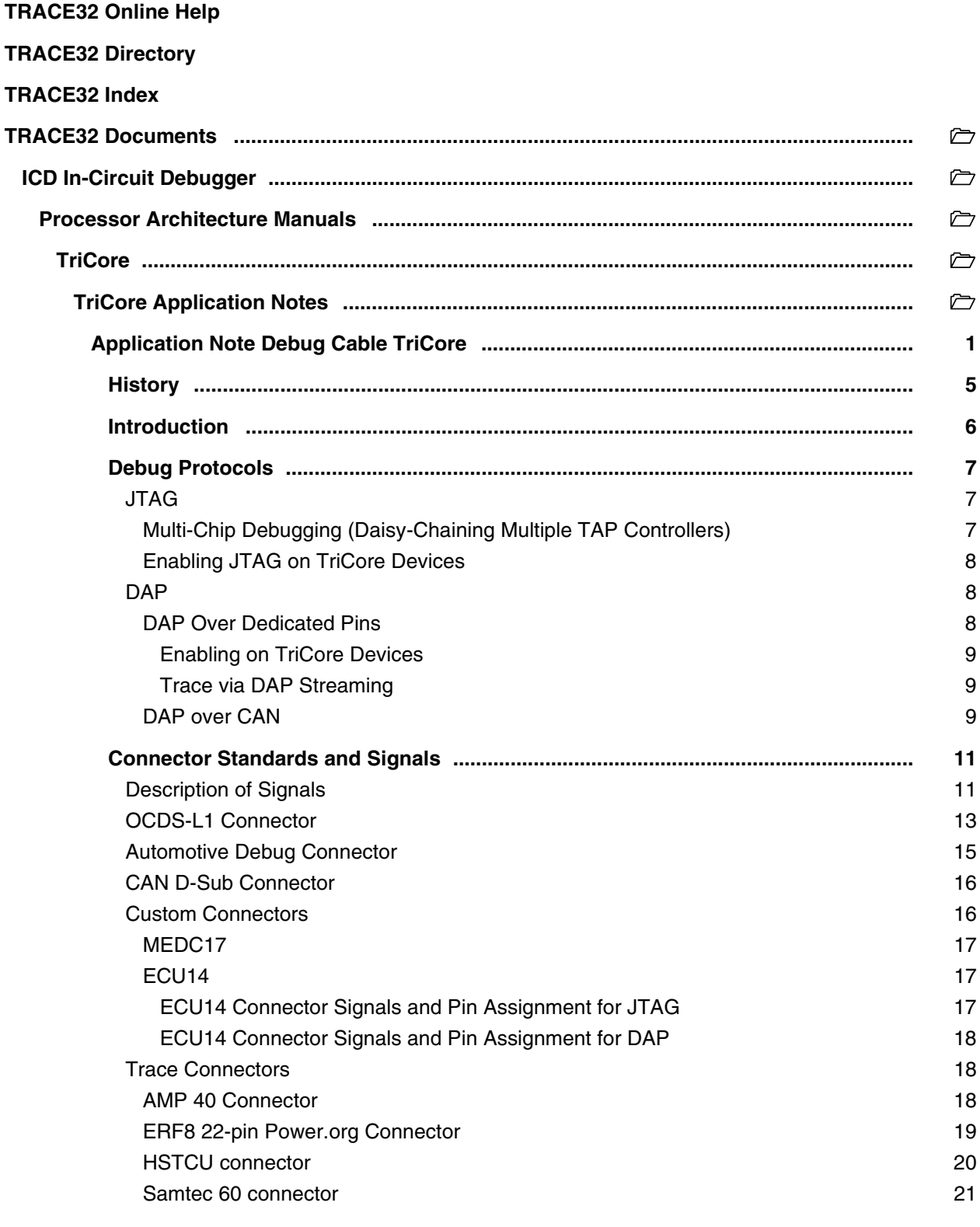

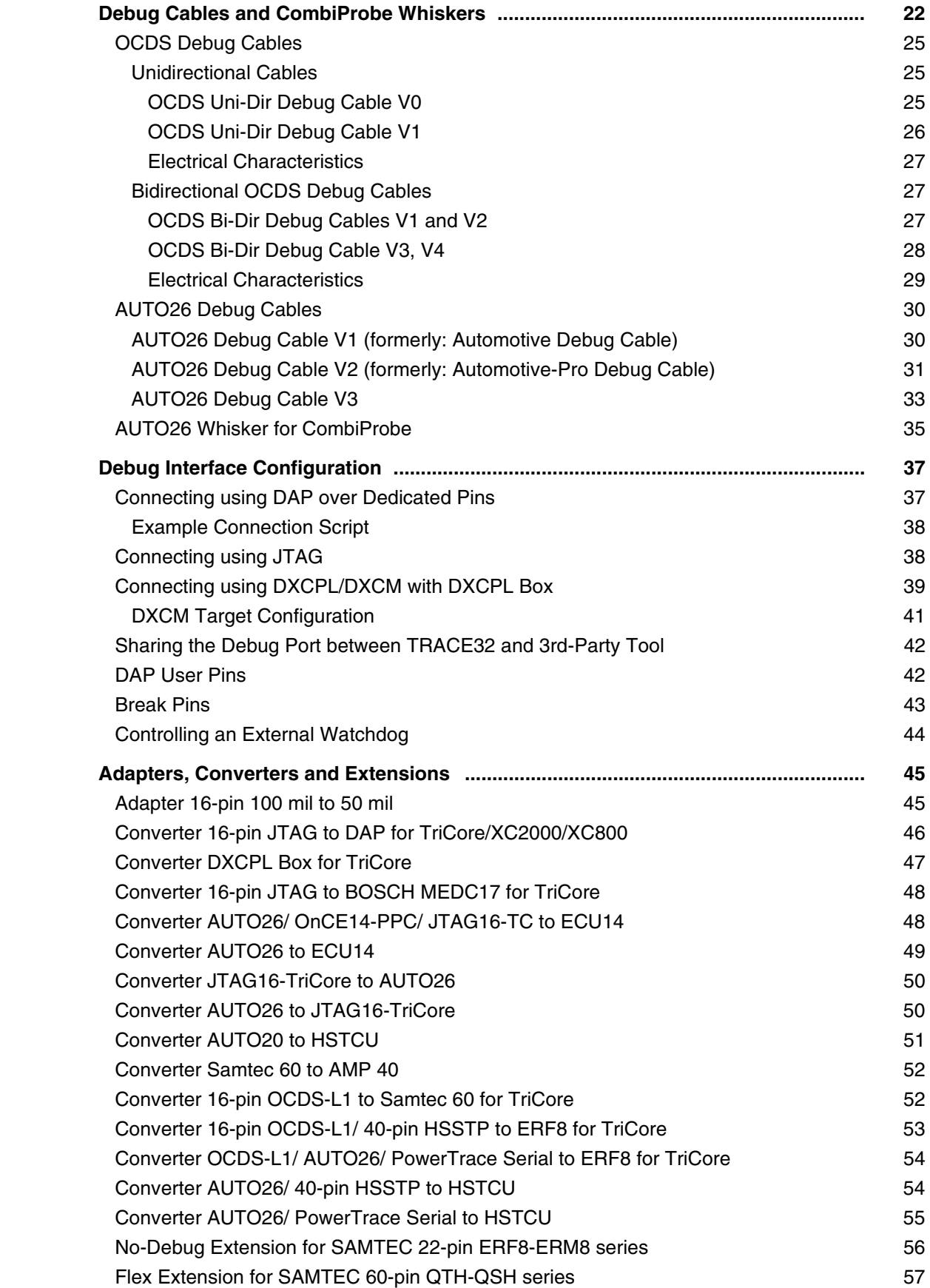

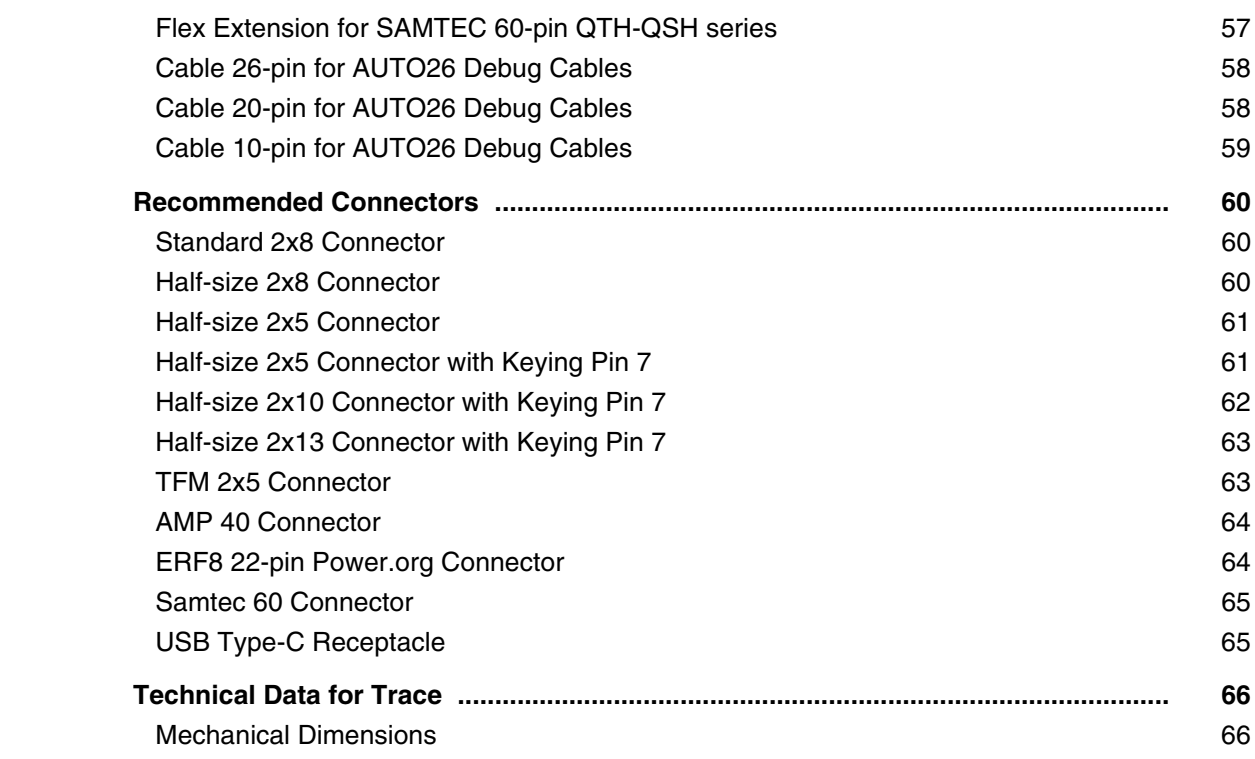

**Version 10-Oct-2023**

# <span id="page-4-0"></span>**History**

18-Apr-2023 New section ['DXCM Target Configuration'](#page-40-0).

<span id="page-5-0"></span>This application note provides information about the Lauterbach debug cables supporting the Infineon TriCore devices, the associated debug protocols and a description of their signals and how to connect the signals.

In addition, this document lists the different target connectors, including their order codes. The adapters and converters required for connecting the debug cable to the various target connectors are also described, including order information.

The information of this application note can be used in two ways: Learn more about the debug cables and debug connectors already in use, and decide what is most suitable for the next project.

For additional information about the TriCore debugger consult **["TriCore Debugger and Trace"](#page-1-0)** (debugger tricore.pdf), as well as the device documentation available from Infineon. This is especially important for finding out which debug protocols are supported by the device.

This document assumes that you are already familiar with the basics of the TriCore architecture, your TriCore device and the TRACE32 debugger. Please refer to the Infineon TriCore and Lauterbach TRACE32 documentation if necessary.

This application note does not cover the following topics:

- The USB-Over-Emulation-Device connection via a USB cable. This is only available for TriCore TC1766ED and TC1796ED and discontinued today.
- Information on the off-chip trace interfaces and the trace preprocessors.
- Licensing information.

<span id="page-6-0"></span>This chapter introduces the debug protocols available for Infineon TriCore devices, JTAG and DAP as well as their different implementations. More details about the associated connectors can be found in chapter **["Connector Standards and Signals"](#page-10-2)**, page 11. More details on the different debug cables can be found in **["Debug Cables and CombiProbe Whiskers"](#page-21-1)**, page 22.

# <span id="page-6-3"></span><span id="page-6-1"></span>**JTAG**

JTAG is a synchronous, serial communication protocol defined by the IEEE 1149.1 Standard. The committee writing the standard was called Joint Test Action Group, abbreviated as JTAG. It uses the following five signals:

- **TCK:** Test Clock; from debugger to target.
- **TMS:** Test Mode Select; from debugger to target
- **TDI:** Test Data In; from debugger to target
- **TDO**: Test Data Out; from target to debugger
- **TRST:** Test reset; from debugger to target; asynchronous reset signal

Currently all available TriCore devices support the JTAG protocol. Some emulation devices do not connect all JTAG signals to external pins and therefore effectively do not support JTAG. Please check your device data sheet for details.

### <span id="page-6-2"></span>**Multi-Chip Debugging (Daisy-Chaining Multiple TAP Controllers)**

<span id="page-6-4"></span>A unique feature of JTAG is that multiple chips on a PCB can be accessed through one debug port. It allows to chain multiple devices by connecting TDO to the TDI signal of the next device in the chain. For TriCore, there are several restrictions:

The devices of the TriCore, 166CBC, XC16x, XC2000 and XE16x chip families have a so-called Cerberus IO Client. The protocol of this IO Client does not allow daisy-chaining of more than one device with a Cerberus IO Client. When combined with other non-Cerberus devices, the Cerberus device must be the first one in the chain.

This means:

- No other devices in the JTAG chain are allowed between the debug cable and the TriCore TDI pin.
- Between the TriCore TDO pin and the debug cable there may be one or more JTAG devices, but no other TriCore device, and no C166, XC2000 nor any other device implementing a Cerberus IO Client.

<span id="page-7-0"></span>Current TriCore devices (e.g., the AUDO-MAX or AURIX family) support different debug protocols. The used protocol is determined by the value of TRST at the time RESET was released. Such a device will be in JTAG mode if one of the following conditions is met:

- **TRST** was low at the time **RESET** was released and is now high.
- TRST was high at the time RESET was released and a special sequence was sent on TMS. (Only supported by AURIX family and newer devices)

By default TRACE32 will use the first method where possible. Special configuration might be required if TRST cannot be controlled by TRACE32. For details see **["Using JTAG with 10-pin Automotive Debug](#page-37-2)  [Connector"](#page-37-2)**, page 38.

### <span id="page-7-1"></span>**DAP**

DAP (Device Access Port) is a telegram-based communication protocol promoted by Infineon. The protocol is tailored to the needs of debugging TriCore devices. In contrast to JTAG, all telegrams include a checksum (CRC) to ensure the correctness of the transferred telegrams and so allows to detect transmission errors and connection losses. Because of that we recommend to use DAP whenever possible.

<span id="page-7-3"></span>DAP telegrams can be send and received using different electrical interfaces which are described in the following.

#### <span id="page-7-2"></span>**DAP Over Dedicated Pins**

Typically, DAP is connected to the TriCore device using dedicated pins. These pins are usually a subset of the pins used for JTAG. Depending on the device, the following modes are available:

- **DAP2**: This mode uses one clock line (DAP0) and one bidirectional data line (DAP1).
- **DAP3**: This mode uses one clock line (DAP0), and two unidirectional data lines (DAP1 and DAP2). DAP1 carries the data from the debugger to the target and DAP2 carries the data from the target to the debugger.
- **DAPWide**: This mode uses one clock line (DAP0), and two bidirectional data lines (DAP1 and DAP<sub>2</sub>).
- **DAP4**: This mode uses one clock line (DAP0), and three unidirectional data lines (DAP1 to DAP3). DAP1 carries the data from the debugger to the target. DAP2 with DAP3 carries the data from the target to the debugger.

<span id="page-8-5"></span><span id="page-8-0"></span>A TriCore device will be in DAP mode if TRST was high at the time RESET was released. This can be either achieved by:

- An appropriate pull-up on the board,
- Connect to the DAPDIR pin of your debug connector,
- Connect to the DAPEN pin of your debug connector and configure it according to **["Debug](#page-36-2)  [Interface Configuration"](#page-36-2)**, page 37.

For AURIX and newer devices, the DAP mode will be configured automatically by TRACE32 by sending an appropriate initialization sequence. Older devices start with the DAP2 mode by default.

#### <span id="page-8-4"></span><span id="page-8-1"></span>**Trace via DAP Streaming**

All of these modes enable DAP streaming (for suitable TriCore devices). In DAP streaming, the on-chip trace memory is used for double buffering. While the trace is filling one buffer, TRACE32 will transfer the other to an off-chip trace buffer (e.g., in CombiProbe). This provides a mid-range trace solution: The bandwidth is less than a real off-chip trace but sill enough for selective traces.

<span id="page-8-3"></span>For an optimal performance, DAPWide or DAP4 mode should be used with a high clock rate.

#### <span id="page-8-2"></span>**DAP over CAN**

**DXCPL:** DAP over CAN Physical Layer enables debugging via the regular CAN pins of the ECU connector. The CAN bus physical layer is a bidirectional connection with differential encoding on a single pair of wires. A CAN transceiver translates between the logical level of the TXD/RXD

device pins and the electrical signaling of the CAN bus. The CAN transceiver is integrated in the DXCPL-BOX. The used protocol is SPD (Single Pin DAP) with TXD as transmitter and RXD as receiver. This tool connection does not require a working flash or any software.

DXCPL Application: Since the CAN bus signals are available at the ECU connector, DXCPL allows tools to be connected without opening the ECU housing. This can be very useful for field returns or potted circuits.

This mode is currently not supported with some POWER DEBUG Modules. For more information, please refer to **[Debug Cables and CombiProbe Whiskers](#page-21-0)**.

The Edge distance will be configured with the command **SYStem.CONFIG DXCPL.Timing**. The following table shows the characteristics of the DXCPL implementations of the different TriCore devices:

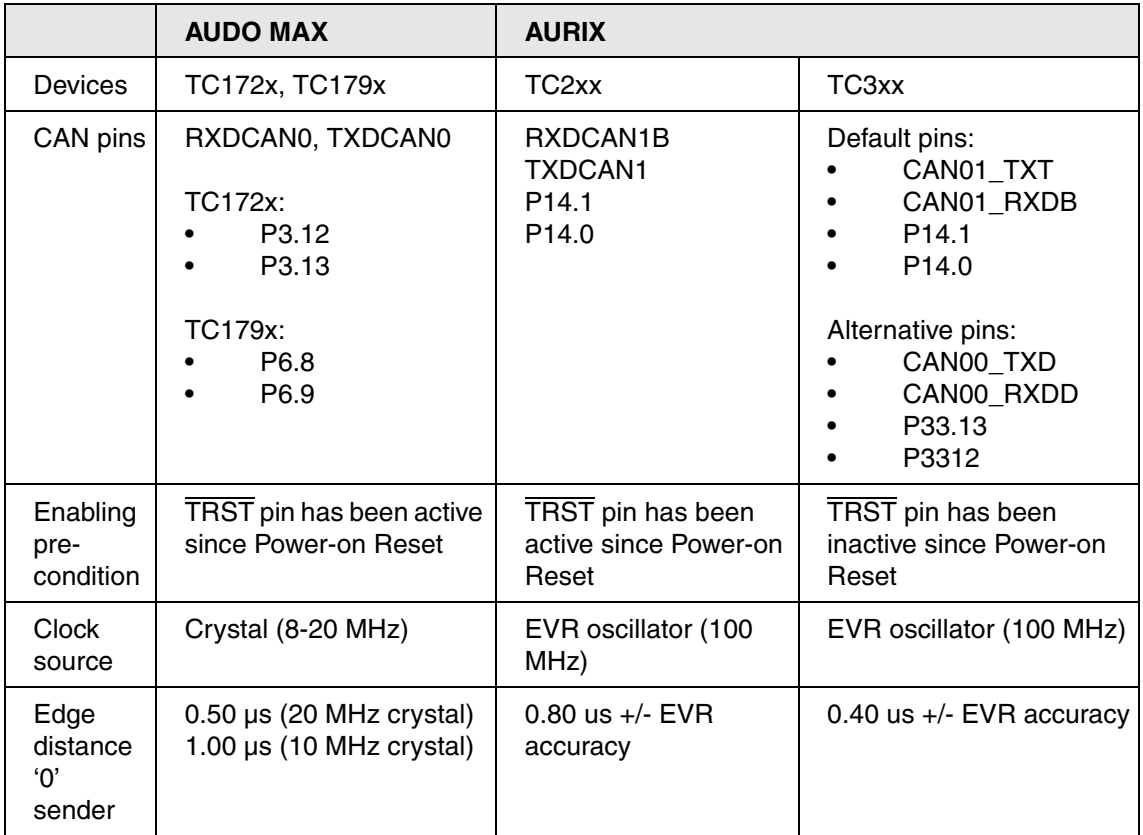

**DXCM**: DAP over CAN Messages. TC21x/TC22x/TC23x and TX3xx support standardized CAN tool access in parallel to regular CAN bus. The basic idea is to have just another transmission layer for DAP telegrams and replies. This is accomplished by packaging the DAP payload as CAN message data traffic. This mode is only supported with newer Debug Cables, see **[Debug](#page-21-0)  [Cables and CombiProbe Whiskers](#page-21-0)**. This mode requires special setup to be performed by the target application, see **[DXCM Target Configuration](#page-40-0)**.

<span id="page-10-2"></span><span id="page-10-0"></span>TRACE32 supports a a variety of connector standards for connecting the debugger to the target device. Each connector supports one or more debug protocols.

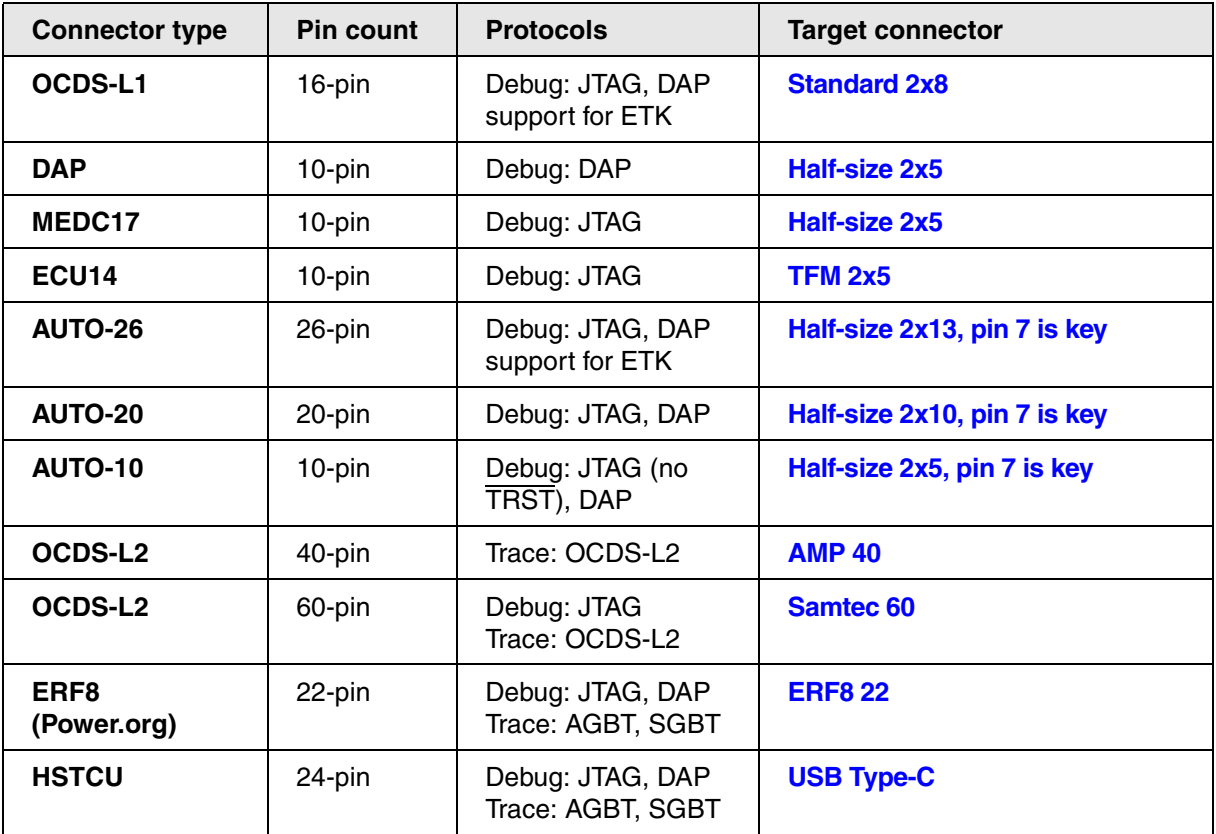

# <span id="page-10-1"></span>**Description of Signals**

In the following the signal names used in the remainder of this chapter are described. The following signal types are distinguished:

- output: driven by the debugger, received by the target
- input: driven by the target, received by the debugger

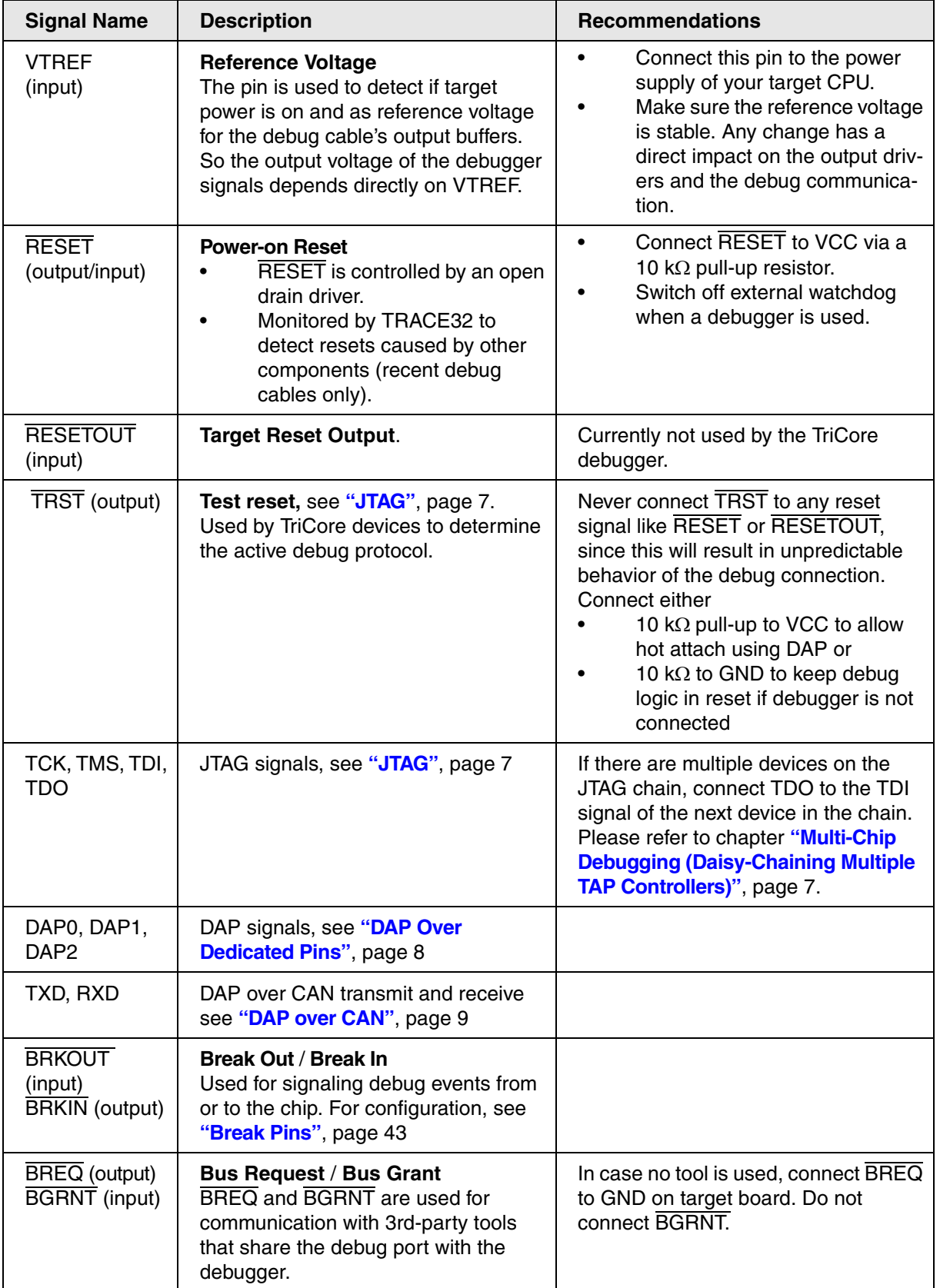

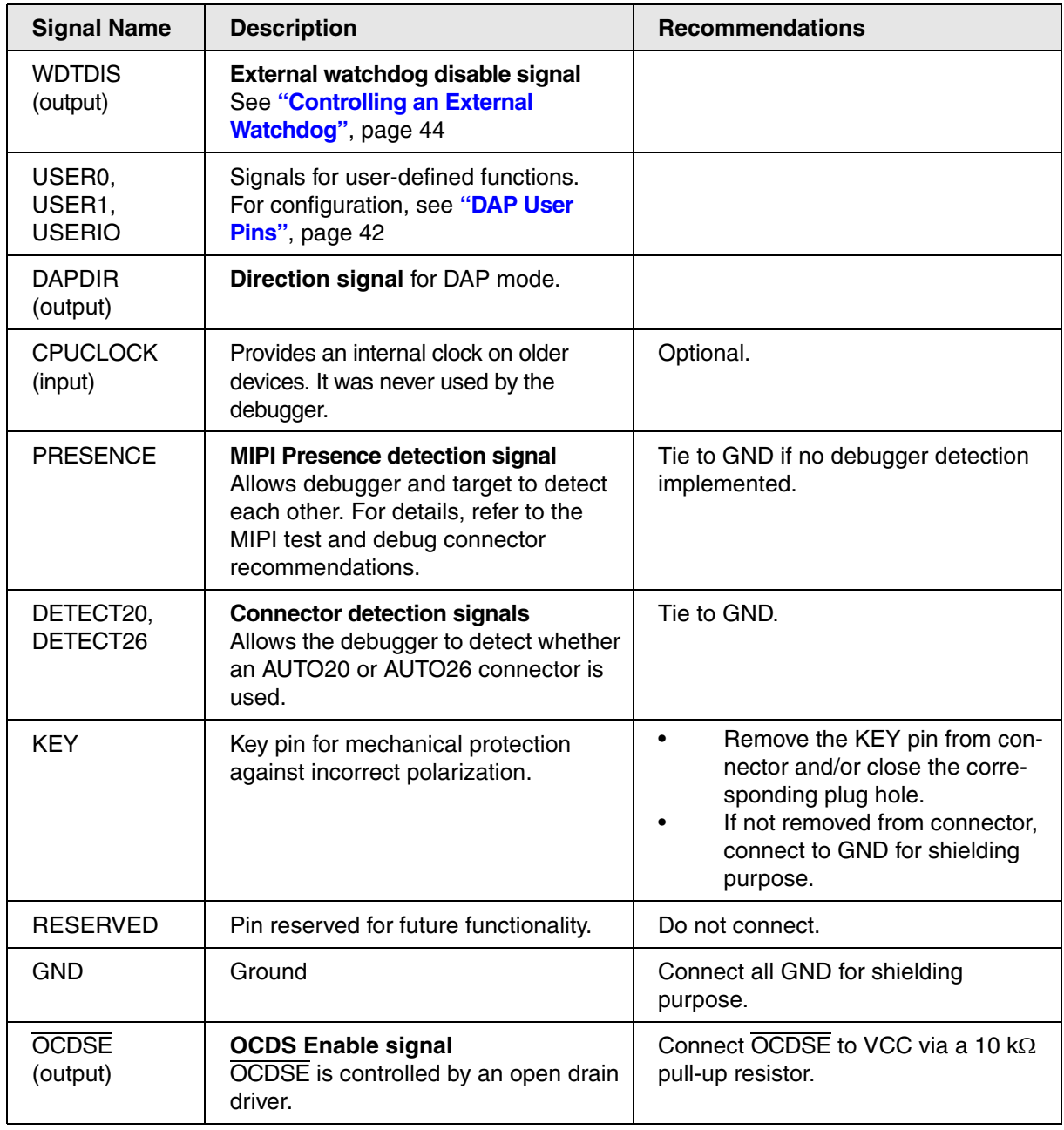

## <span id="page-12-0"></span>**OCDS-L1 Connector**

<span id="page-12-1"></span>The standard 16-pin connector with 2.54 mm pitch was defined by Infineon (AP24001: OCDS Level1 JTAG Connector, Infineon, 2003) for the JTAG protocol.

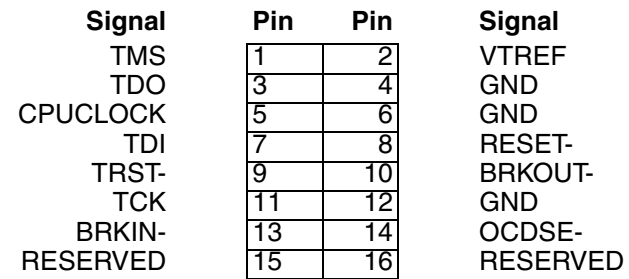

#### **Remarks**:

- Although initially defined for JTAG, it is possible to use DAP over the connector. See **Extended Pinout**.
- Instead of 2.54 mm a 1.27 mm connector can be used with the appropriate **[adapter](#page-44-1)**.

#### **Extended Pinout**

The pinout is compatible to the OCDS-L1 connector but provides additional modes and signals.

<span id="page-13-0"></span>TDO/DAP2/USER0 3 4 GND<br>CPUCLOCK 5 6 GND TDI/DAPEN RESERVED/BGRNT-

**Signal Pin Pin Signal** TMS/DAP1 1 2 VTREF CPUCLOCK 5 6 GND<br>TDI/DAPEN 7 8 RESET-TRST-/DAPDIR 9 10 BRKOUT-<br>TCK/DAP0 11 12 GND TCK/DAP0 11 12<br>BRKIN- 13 14

13 14 OCDSE-/BREQ-<br>15 16 GND

The functionality of some pins depends on the used modes shown in the following tables.

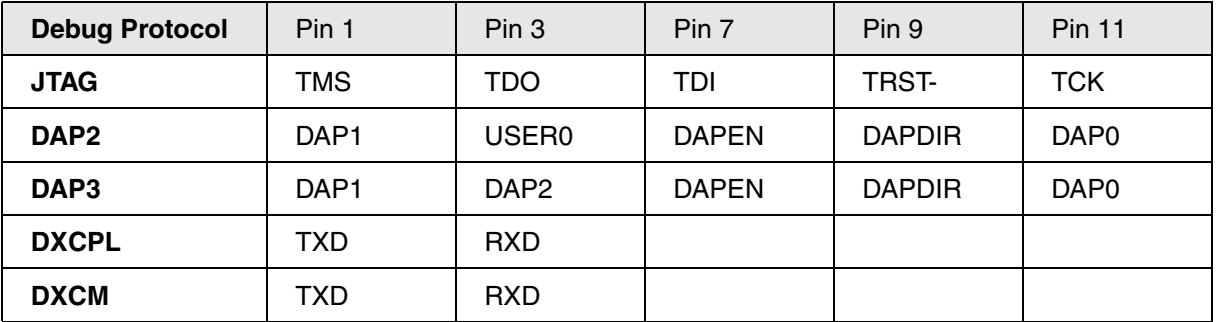

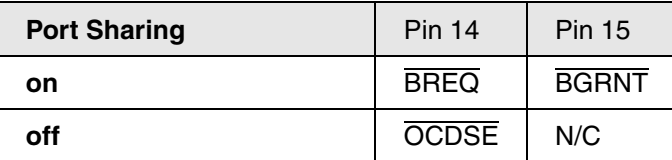

<span id="page-14-1"></span>The standard 16-pin connector with 1.27 mm pitch was defined by Infineon (AP24003: DAP Connector, Infineon, 2015) for the DAP protocol.

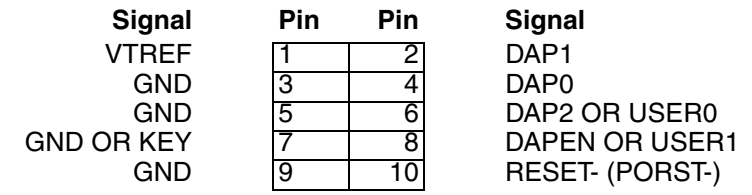

### <span id="page-14-0"></span>**Automotive Debug Connector**

To fulfill the requirements of the automotive market, Lauterbach has defined a multi-architecture debug connector with specific signals, the Automotive Debug Connector. Currently the TriCore, PowerPC and RH850 architectures are supported.

The pinout is based on the "MIPI Alliance Recommendation for Debug and Trace Connectors" (MIPI, 2011) and supports JTAG, cJTAG, DAP and SPD. In addition to the basic 26-pin connector, there are options for a 20- and 10-pin connector by simply omitting the signals not of interest. For the 26-, 20- and 10-pin options, Lauterbach offers converter cables available with the debug cable or separately. The pin-to-pin spacing is 1.27 inches or 50 mil.

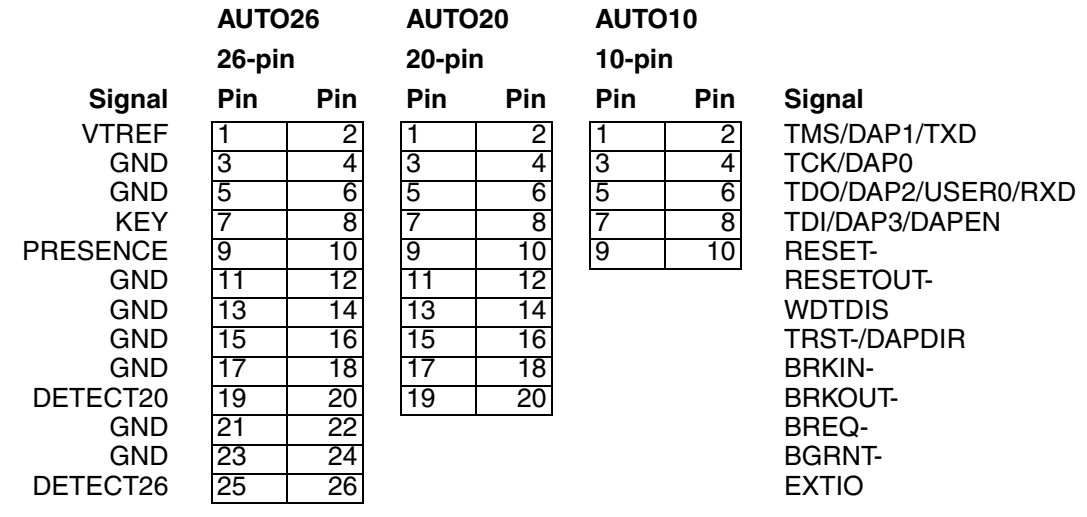

The functionality of some pins depends on the used debug protocol as shown in the following table.

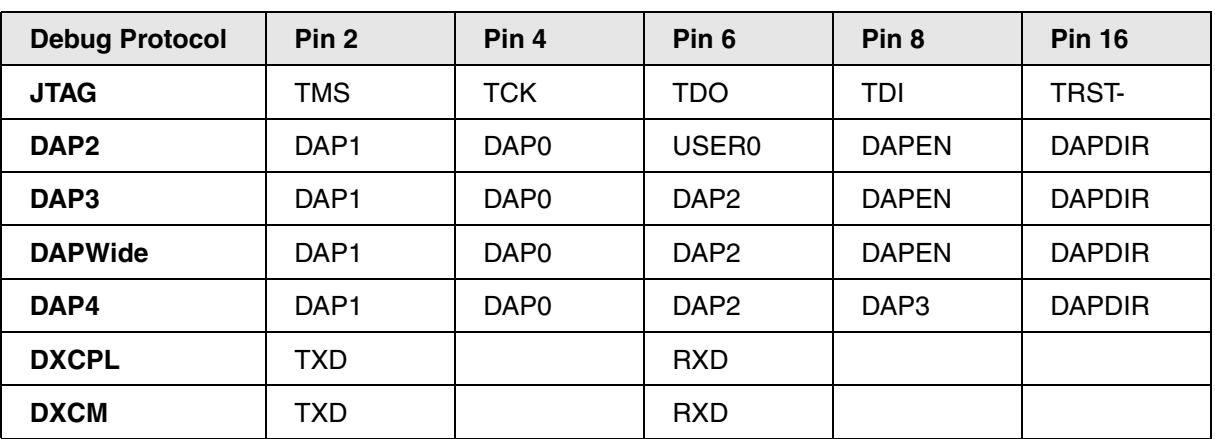

The table list only modes supported for TriCore. For PowerPC and RH850 modes please refer to **["Qorivva](#page-1-0)  [MPC5xxx/SPC5xx Debugger and NEXUS Trace"](#page-1-0)** (debugger\_mpc5500.pdf) and **["RH850 Debugger and](#page-1-0)  Trace"** [\(debugger\\_rh850.pdf\)](#page-1-0).

#### **Remarks**:

- For using the 10-pin variant with JTAG, please refer to chapter **[Using JTAG with 10-pin](#page-37-3)  [Automotive Debug Connector](#page-37-3)** for more information.
- The 10-pin pinout is identical to the Infineon DAP pinout, including the connector definition.

### <span id="page-15-0"></span>**CAN D-Sub Connector**

The CAN connector is a standard 9-pin male D-Sub connector with the following pinout:

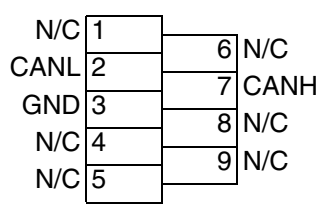

# <span id="page-15-1"></span>**Custom Connectors**

Customers have defined their own 10-pin debug connector standards: MEDC17 and ECU14.

<span id="page-16-3"></span><span id="page-16-0"></span>This connector standard has been defined by BOSCH for their engine control units. It only supports JTAG.

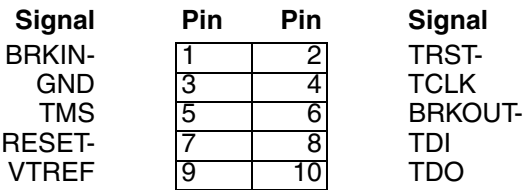

The recommended target connector is a **[half-size 2x5 connector](#page-60-0)**.

For connecting the 16-pin JTAG debug cable LA-7756 use the **[Converter 16-pin JTAG to BOSCH](#page-47-0)  [MEDC17 for TriCore](#page-47-0)** (LA-3819).

For connecting the 26-pin Debug Cable Automotive LA-3737, use the **[Converter AUTO26 to JTAG16-](#page-49-1) [TriCore](#page-49-1)** (LA-3849) and the **[converter 16-pin JTAG to BOSCH MEDC17 for TriCore](#page-47-0)** (LA-3819).

#### <span id="page-16-1"></span>**ECU14**

This connector standard has been defined by BOSCH for their engine control units and is also used by Continental. It supports JTAG and DAP.

The recommended target connector is a **[TFM 2x5 connector](#page-62-1)**.

For connecting the 16-pin JTAG debug cable LA-7756 or the 26-pin Debug Cable Automotive LA-3737, use the **[Converter AUTO26/ OnCE14-PPC/ JTAG16-TC to ECU14](#page-47-1)** (LA-3843) or the **[Converter AUTO26 to](#page-48-0)  [ECU14](#page-48-0)** (LA-2745)

#### <span id="page-16-2"></span>**ECU14 Connector Signals and Pin Assignment for JTAG**

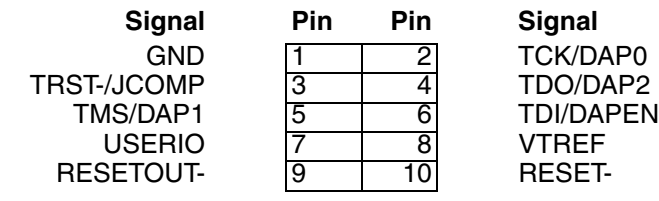

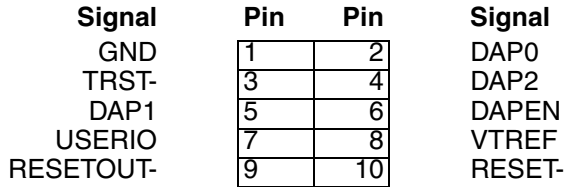

#### <span id="page-17-0"></span>**Remarks**:

• Different pin assignment on Infineon TriBoards: The DAP enabling functionality is not implemented on DAPEN but on TRST. However TRACE32 is able to handle both cases without any specific configuration. Please check the Infineon TriBoard manual for assembly options.

### <span id="page-17-1"></span>**Trace Connectors**

For the OCDS-L2 off-chip trace there is a 40-pin AMP connector and a 60-pin Samtec QSH connector specified by Infineon which are used for older TriCore devices up to the AUDO-NG family. The 60-pin Samtec connector features the debug signals.

• **[Converter 16-pin OCDS-L1 to Samtec 60 for TriCore](#page-51-1)** (LA-7941)

The AURIX devices instead use the MCDS trace protocol via an Aurora 22-pin Samtec ERF8 connector (Power.org compliant).

- **[Converter 16-pin OCDS-L1/ 40-pin HSSTP to ERF8 for TriCore](#page-52-0)** (LA-3829)
- **[Converter OCDS-L1/ AUTO26/ PowerTrace Serial to ERF8 for TriCore](#page-53-0)** (LA-3556)

The trace connector pinouts and signal descriptions are not part of this documentation. For more information please refer to:

- **"Technical Data"** in TriCore Debugger and Trace, page 129 (debugger\_tricore.pdf)
- **<https://www.lauterbach.com/adocds2.html>**
- **<https://www.lauterbach.com/ad7941.html>**
- **<https://www.lauterbach.com/ad3829.html>**
- **<https://www.lauterbach.com/ad3556.html>**

#### <span id="page-17-2"></span>**AMP 40 Connector**

The AMP 40 connector only implements OCDS-L2 parallel trace signals and no debug signals.

For connecting OCDS-L1 debug signals a separate OCDS-L1 debug connector is required on the board.

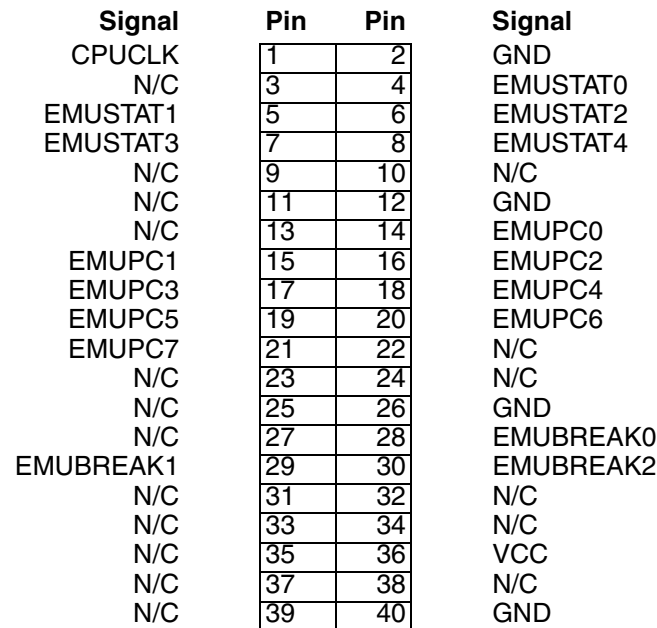

### <span id="page-18-0"></span>**ERF8 22-pin Power.org Connector**

The ERF8 22-pin Power.org connector implements the AGBT serial trace signals and the OCDS-L1 debug signals.

The OCDS-L1 debug signals are optional. The **[Converter 16-pin OCDS-L1/ 40-pin HSSTP to ERF8 for](#page-52-0)  [TriCore](#page-52-0)** (LA-3829) for the Serial Trace Preprocessor (LA-3912) and the **[Converter OCDS-L1/ AUTO26/](#page-53-0)  [PowerTrace Serial to ERF8 for TriCore](#page-53-0)** (LA-3556) for PowerTrace Serial (LA-3555) both have a 16-pin OCDS-L1 connector and an AUTO26 debug connector where the TriCore Debug Cable or an AUTO26 Debug Cable can be connected. If no trace preprocessor is available, the converters can be used standalone. This saves the need for an additional debug connector on the board and avoids stubs.

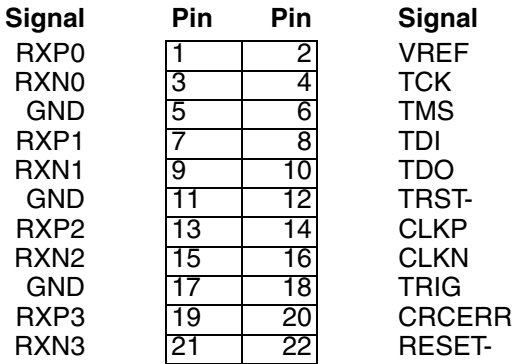

### <span id="page-19-0"></span>**HSTCU connector**

The HSTCU connector was defined by Infineon (AP32536: HSTCU, HSTCE High Speed Tool Connector, 2022) as combined connector for debug using JTAG or DAP as well as trace using AGBT or SGBT. It uses the USB Type-C connector with a custom signal assignment. This signal assignment is functional in one orientation only. The tool uses a plug while the target uses a receptacle.

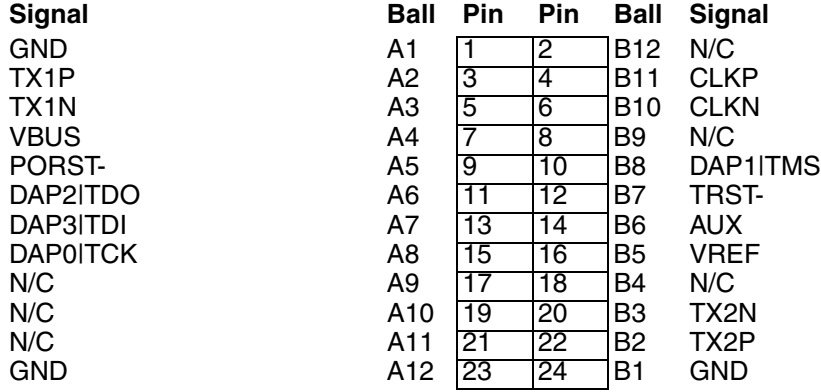

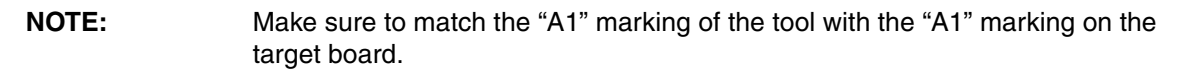

<span id="page-20-0"></span>The Samtec 60 connector implements the OCDS-L2 parallel trace signals and OCDS-L1 debug signals.

The OCDS-L1 debug signals are optional. The OCDS-L2 trace preprocessor has a 16-pin OCDS-L1 debug connector where the TriCore Debug Cable can be connected. If no trace preprocessor is available, the **[Converter 16-pin OCDS-L1 to Samtec 60 for TriCore](#page-51-1)** (LA-7941) can be used instead. This saves the need for an additional OCDS-L1 debug connector on the board and avoids stubs.

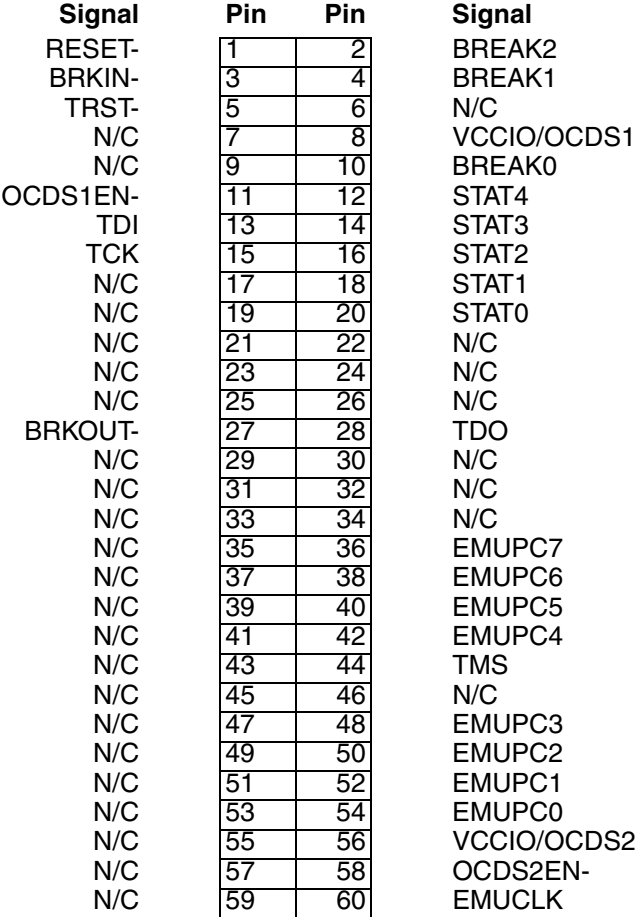

<span id="page-21-1"></span><span id="page-21-0"></span>There are two different debug cable types and one CombiProbe Whisker:

• OCDS Debug Cables (uni- and bidirectional)

The TriCore OCDS debug cables support the Infineon TriCore, C166, XC2000 and XC800 devices. The unidirectional variant only supports the JTAG protocol, while the bidirectional supports JTAG and DAP. The debug cables can be directly connected to a **[standard 16-pin](#page-59-1)  [target debug connector](#page-59-1)**. Adapters and converters allow other target connectors. For TriCore, the OCDS Debug cables were discontinued by end of 2017.

• AUTO26 Debug Cables (formerly: Automotive Debug Cables)

The AUTO26 Debug Cables are designed to support TriCore, PowerPC, RH850 and Arm devices used in the automotive market, so a single debug cable can be used for all architectures. In addition to JTAG, DAP and cJTAG other features such as a signal for controlling an external watchdog or dedicated pins for the arbitration with a calibration tool, e.g. ETK, are available. The cables can be directly connected to an **[Automotive Debug Connector](#page-14-0)**.

• AUTO26 Whisker for CombiProbe

The AUTO26 Whisker for CombiProbe is designed to support debug and trace via DAP streaming with up to 160 MHz (see **["Trace via DAP Streaming"](#page-8-4)**, page 9). In addition, it supports dedicated signals for controlling an external watchdog or dedicated pins for the arbitration with a calibration tool, e.g. ETK, are available. The whisker can be directly connected to an **[Automotive](#page-14-0)  [Debug Connector](#page-14-0)**.

The different types of debug cables have different capabilities as described in the following:

Supported debug protocols The debug protocols available depend on the debug cable and the used base module as shown in the following table.

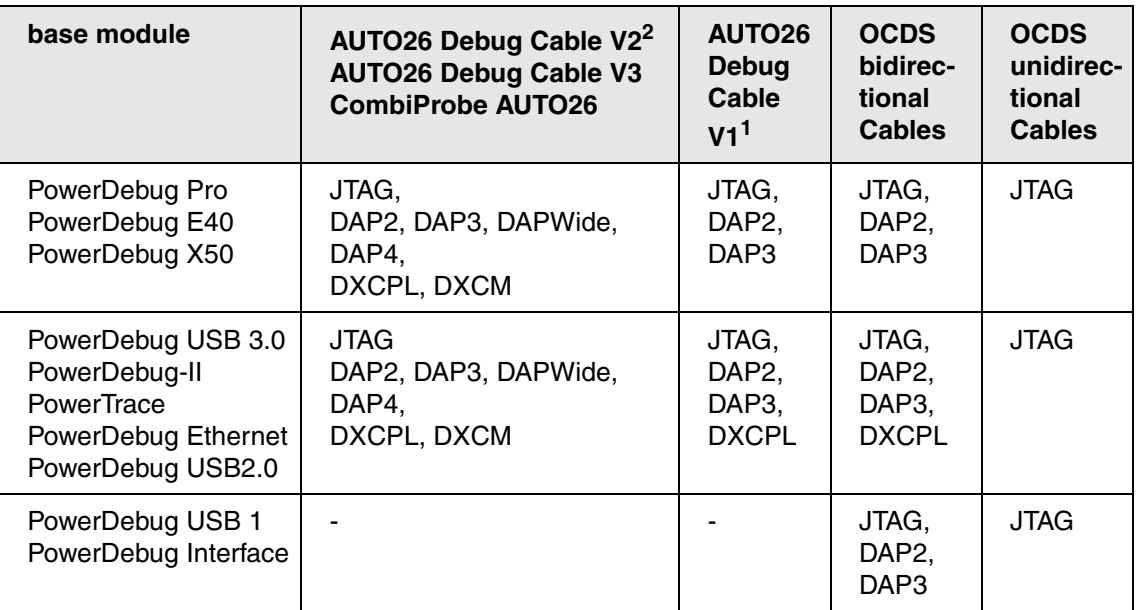

<sup>1</sup> formerly: Automotive Debug Cable, <sup>2</sup> formerly: Automotive Pro Debug Cable For the AUTO26 Debug Cables, only modes supported for TriCore are listed. For PowerPC and RH850 modes, please refer to **["Qorivva MPC5xxx/SPC5xx Debugger and NEXUS Trace"](#page-1-0)** [\(debugger\\_mpc5500.pdf\)](#page-1-0) and **["RH850 Debugger and Trace"](#page-1-0)** (debugger\_rh850.pdf)

#### Reset detection

Reset detection is the capability to monitor the RESET line for occurring reset events.

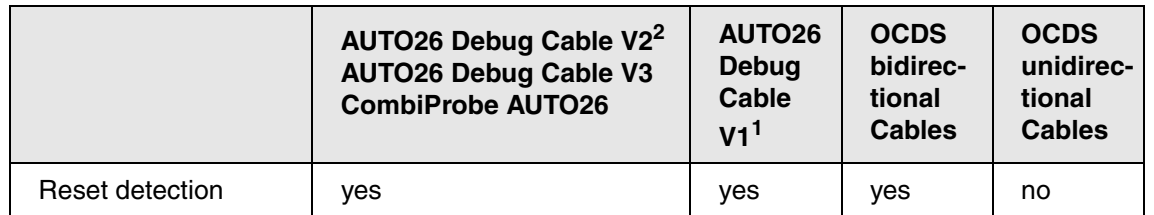

<sup>1</sup> formerly: Automotive Debug Cable, <sup>2</sup> formerly: Automotive Pro Debug Cable

The cables can be identified in different ways:

- By their design as shown in the corresponding chapters.
- The **VERSION.HARDWARE** command:

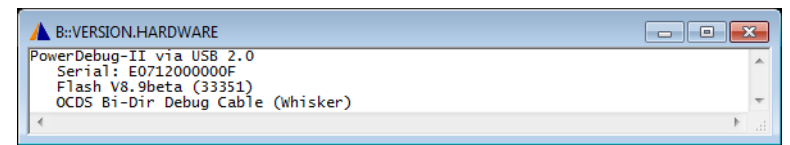

• By PRACTICE functions - either in the TRACE32 command line or in PRACTICE scripts (\*.cmm)

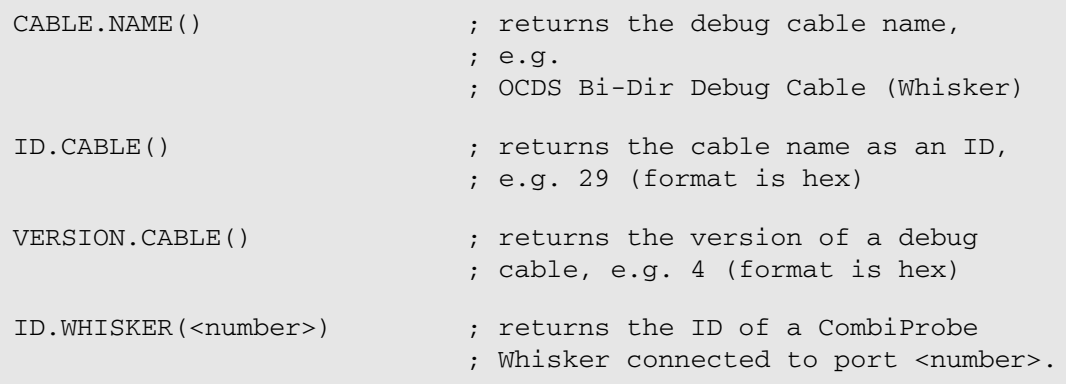

When entering a function directly in the TRACE32 command line, remember to include the **PRINT** command:

PRINT VERSION.CABLE() ; prints the result to the TRACE32 message line

On the reverse side of the debug cable there is a sticker with the serial number and the programmed licenses.

There is a variety of converters and adapters available translating the signals from one connector type to the other. This enables the user to connect an OCDS debug cable to a target with an Automotive Debug Connector or vice versa. For a complete overview of all adapters and converters, see chapter **[Adapters and](#page-44-0)  [Converters](#page-44-0)**.

### <span id="page-24-1"></span><span id="page-24-0"></span>**Unidirectional Cables**

The unidirectional OCDS debug cables can operate each line in one direction only, as input or output. This is a hardware restriction, so only JTAG mode is supported.

The following sections are named after the output in the **VERSION.HARDWARE** window.

#### <span id="page-24-2"></span>**OCDS Uni-Dir Debug Cable V0**

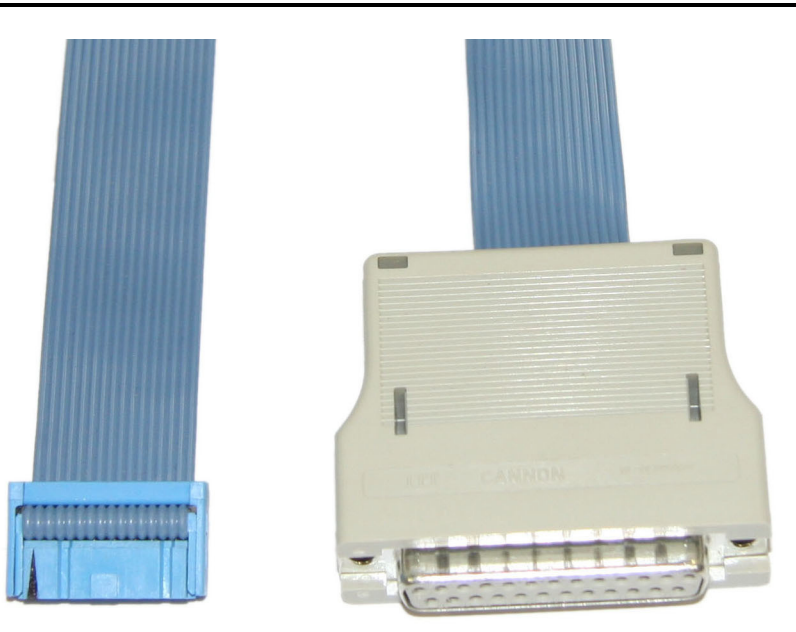

Version 0 debug cables were shipped between 1998 and 2006.

The debug cable consists of a plastic housing with a ribbon cable attached. The total ribbon cable length is 40 cm (15.75 inch), including the part covered by the housing.

Some cables have a connector on their side, indicating whether the cable is in tristate.

The debug cable type can be identified as follows:

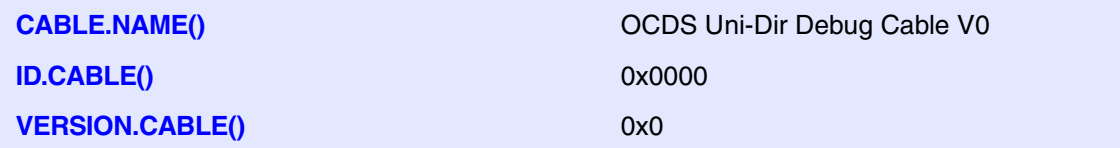

<span id="page-25-0"></span>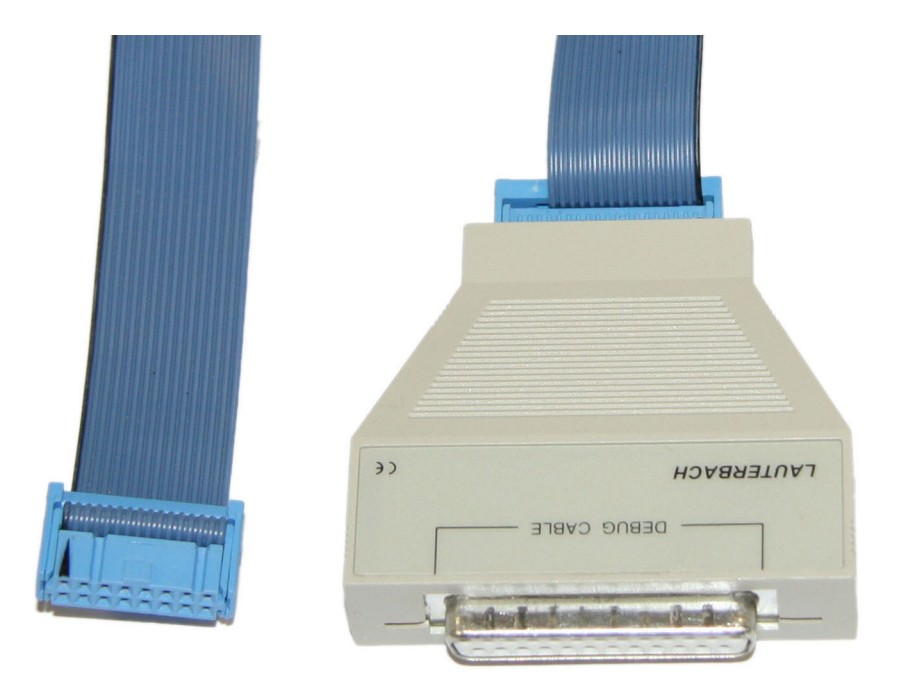

Version 1 debug cables completely replaced the version 0 cables in 2006. The last cables were shipped in September 2008.

The cable is RoHS compliant and has a plastic housing. The ribbon cable is removable from the housing, its total length is 40 cm (15.75 inch). For pin assignment, please see **["OCDS-L1 Connector"](#page-12-1)**, page 13.

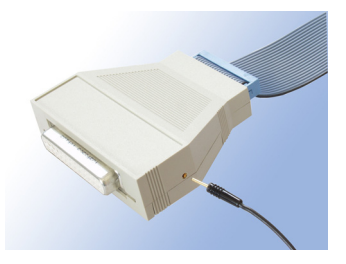

There is a single cable contact on the casing of the debug cable which can be used to detect if the JTAG connector of the debugger is tristated e.g. when **SYStem.Mode NoDebug** is active. If so, also this signal is tristated, otherwise it is pulled low. This can be used, e.g. for triggering a Logic Analyzer. See the **SYStem.LOCK** command for additional information.

The debug cable type can be identified as follows:

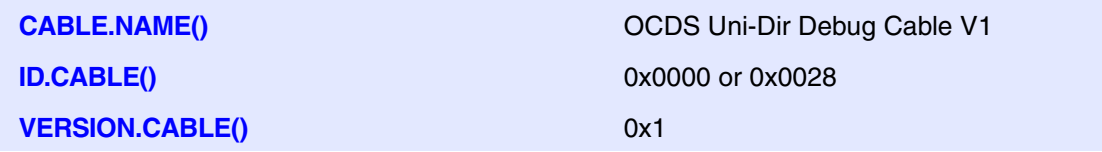

<span id="page-26-0"></span>All unidirectional cables have the same electrical characteristics.

• Input Pins

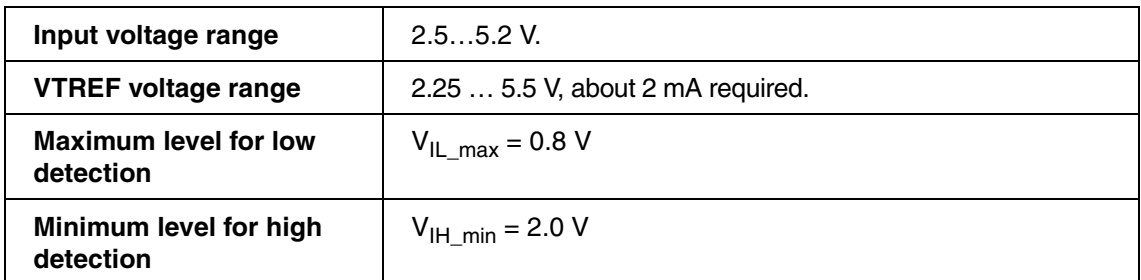

**Output Pins** 

Output voltage depends on VTREF.

All outputs have a 47  $\Omega$  serial termination.

- TDO has a 47 k $\Omega$  pull-up resistor.
- Target power detection

The level of VTREF where target power down is detected depends on the used POWER DEBUG or POWER TRACE device. Please contact Lauterbach for more information. Please choose **Help** menu > **Support** > **System Info** and provide the generated support information.

#### <span id="page-26-1"></span>**Bidirectional OCDS Debug Cables**

The bidirectional OCDS debug cable was developed for supporting JTAG and DAP mode. Because the adaption logic has moved from the big housing to the smaller one on the target connector for improving EMC behavior, this kind of cable is also called "Whisker".

For using the JTAG interface, the bidirectional cable can be directly connected to the target's debug port. For the DAP2 modes an adapter may be necessary.

The following sections are named after the output in the **VERSION.HARDWARE** window.

#### <span id="page-26-2"></span>**OCDS Bi-Dir Debug Cables V1 and V2**

Prototypes, never shipped.

<span id="page-27-0"></span>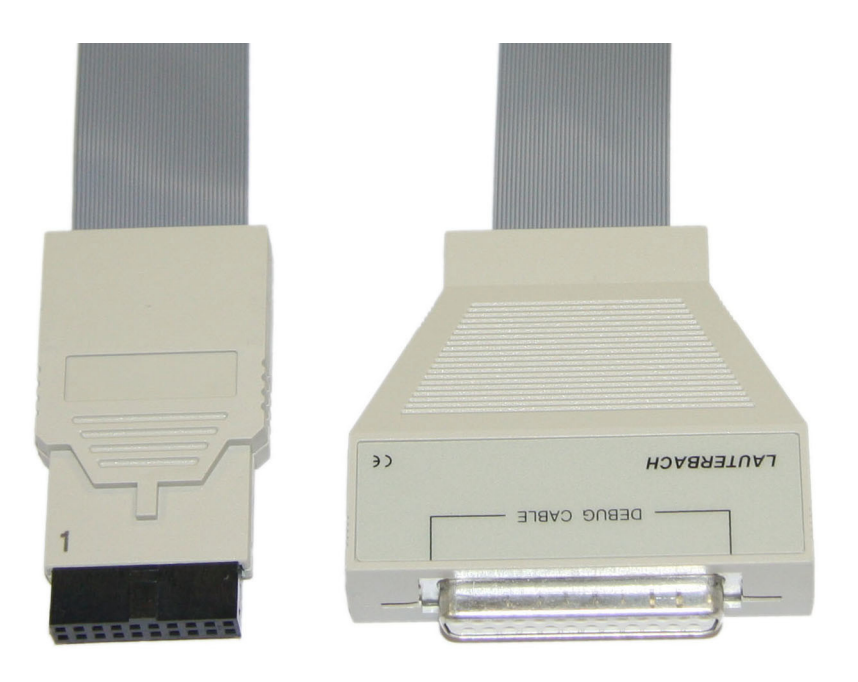

Beginning with September 2008, the bidirectional debug cables completely replaced the unidirectional OCDS debug cables. In JTAG mode they are backwards compatible.

The cable is RoHS compliant and consists of two plastic housings. The ribbon cable is attached to the Whisker and the housing, its total length is 45 cm (17.72 inch). For pin assignment, please see OCDS-L1 connector - **["Extended Pinout"](#page-13-0)**, page 14.

The debug cable type can be identified as follows:

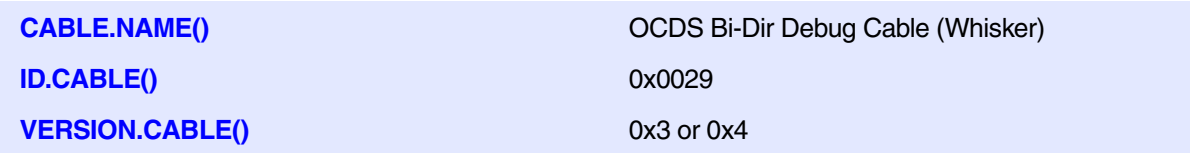

<span id="page-28-0"></span>All bidirectional cables have the same electrical characteristics.

• Input pins

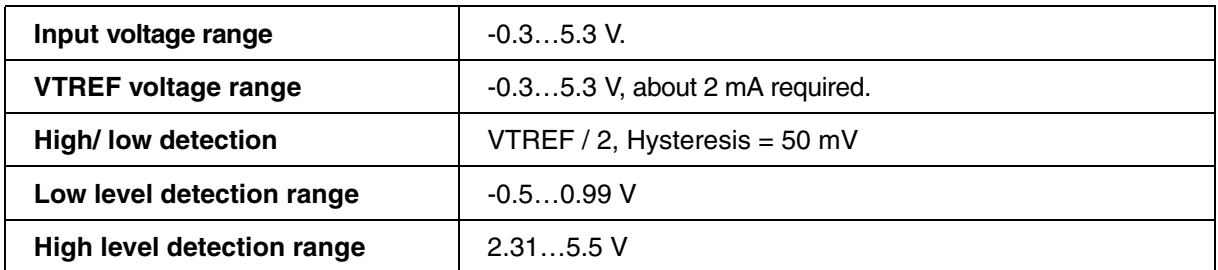

- All output pins have a 47  $\Omega$  serial termination. Output voltage depends on VTREF.
- TDO has a 100 k $\Omega$  pull-down resistor.
- Target power detection

Target power down is detected for VTREF  $\leq$  0.27 V.

For TriCore, the OCDS Debug cables were discontinued by the end of 2017.

<span id="page-29-0"></span>The AUTO26 Debug Cables have been designed to have a common debug connector definition for the architectures used in the automotive market. They also support additional signals, such as a signal to disable an external watchdog, which is not possible with the connector standards defined by the silicon vendors.

### <span id="page-29-1"></span>**AUTO26 Debug Cable V1 (formerly: Automotive Debug Cable)**

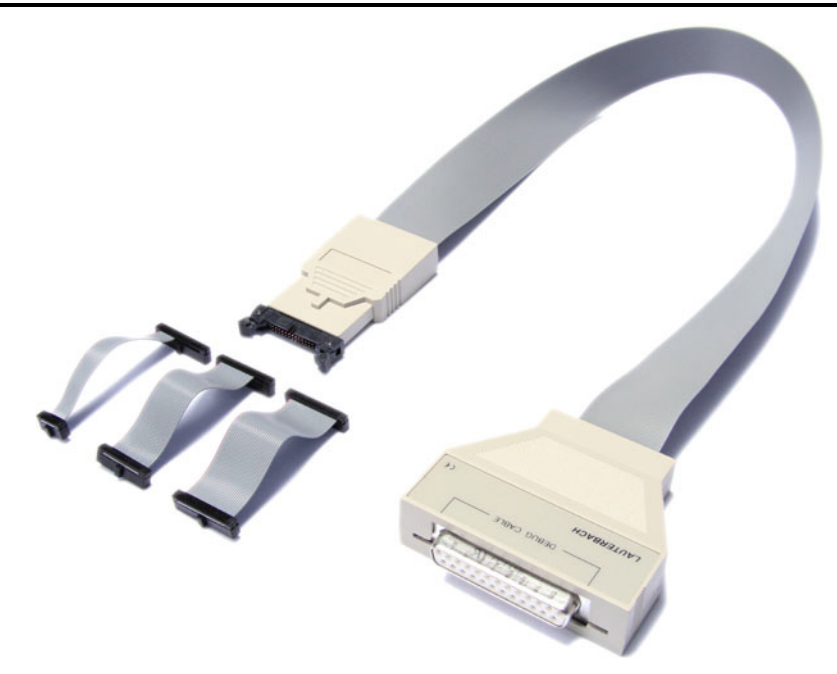

From August 2012 until Juli 2018, the Automotive Debug Cable was available in addition to the bidirectional debug cables. Since September 2021, it is called AUTO26 Debug Cable V1. It is backwards compatible to its predecessor except for the CPUCLOCK signal, which has been removed.

The cable is RoHS compliant and consists of two plastic housings. The ribbon cable is attached to the Whisker and the housing, its total length is 45 cm (17.72 inch).

The debug connector is a 26-pin half-size (1.27 inch or 50 mil) male connector with an ejector shroud. Adapter cables for the 26-, 20- and 10-pin **[Automotive Debug Cable](#page-14-0)** pinout are included.

The debug cable can be identified as follows:

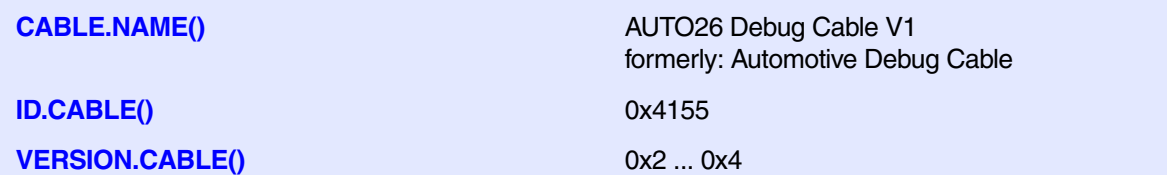

### **Electrical Characteristics**

• Input pins

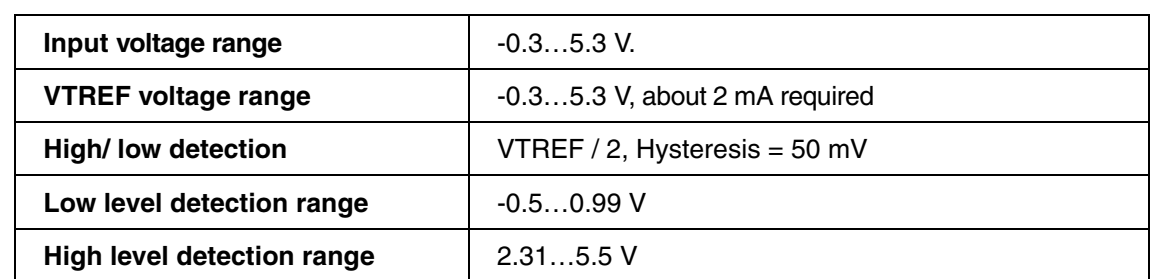

- TDO and RESET have an internal 100 k $\Omega$  pull-up resistor.
- **Output pins**

Output voltage depends on VTREF.

All outputs have a 47  $\Omega$  serial termination.

- Target power detection Target power down is detected for VTREF  $\leq$  0.88 V.
- PRESENCE, DETECT20 and DETECT26 are connected to GND.

### <span id="page-30-0"></span>**AUTO26 Debug Cable V2 (formerly: Automotive-Pro Debug Cable)**

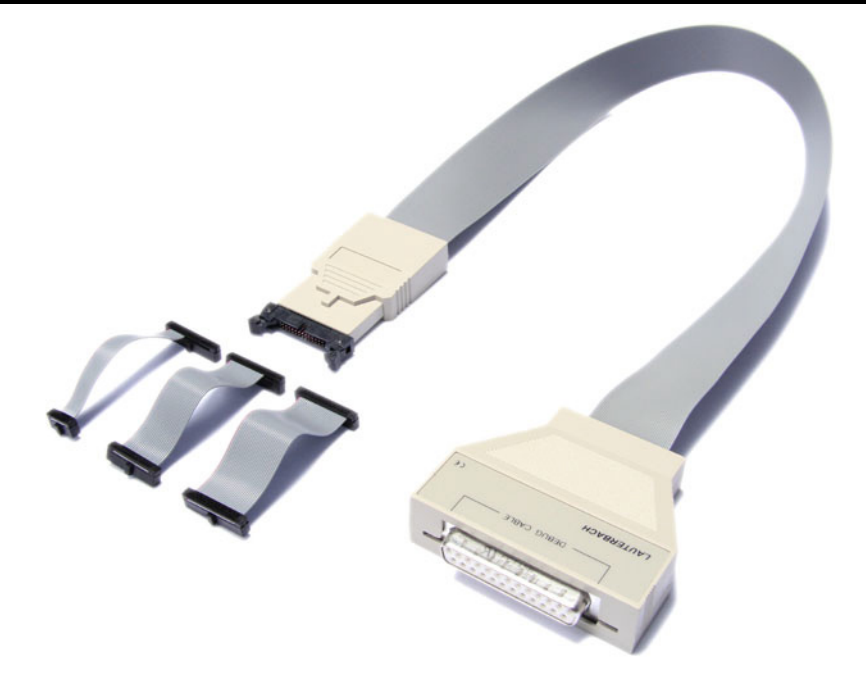

From August 2018, the Automotive-Pro Debug Cable is available. Since September 2021, it is called AUTO26 Debug Cable V2. It is fully backwards compatible to its predecessor but provides improved performance and additional debug protocols.

The cable is RoHS compliant and consists of two plastic housings. The ribbon cable is attached to the Whisker and the housing, its total length is 45 cm (17.72 inch).

The debug connector is a 26-pin half-size (1.27 inch or 50 mil) male connector with an ejector shroud. Adapter cables for the 26-, 20- and 10-pin **[Automotive Debug Connector](#page-14-0)** pinout are included.

The debug cable can be identified as follows:

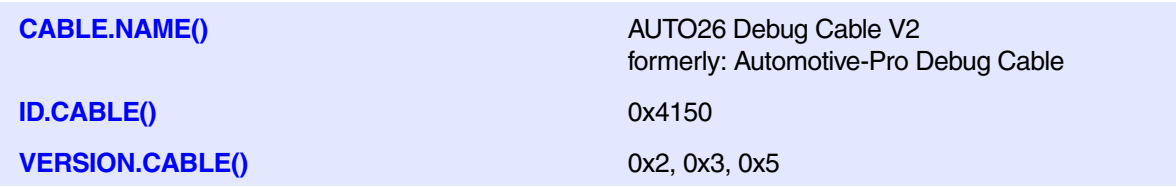

#### **Electrical Characteristics**

• Input pins

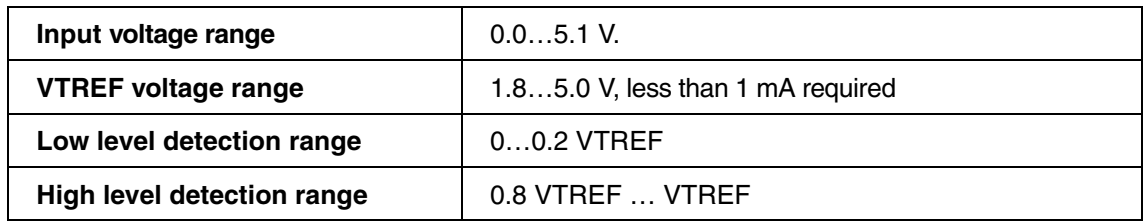

- RESET, BRKIN, BRKOUT have an internal 10 k $\Omega$  pull-up resistor.
- VTREF, DAP0, DAP1, TDO/DAP2/USER0, TDI/DAPEN have an internal 10 k $\Omega$  pull-down resistor.
- All pins have a 47  $\Omega$  series termination.
- Output pin voltage depends on VTREF.
- Target power detection: target power down is detected for VTREF  $\leq$  1.65 V.

<span id="page-32-0"></span>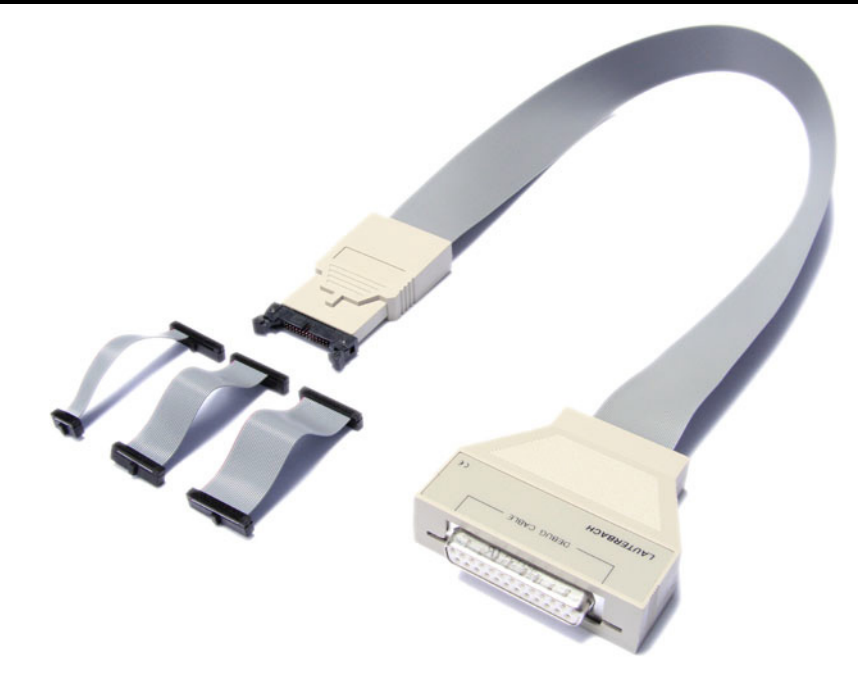

From April 2023, the AUTO26 Debug Cable V3 is available. It is fully backwards compatible to its predecessor. The cable requires TRACE32 R.2022.09.000157066 (service pack 2) or TRACE32 R.2023.02 or later.

The cable is RoHS compliant and consists of two plastic housings. The ribbon cable is attached to the Whisker and the housing, its total length is 45 cm (17.72 inch).

The debug connector is a 26-pin half-size (1.27 inch or 50 mil) male connector with an ejector shroud. Adapter cables for the 26-, 20- and 10-pin **[Automotive Debug Connector](#page-14-0)** pinout are included.

The debug cable can be identified as follows:

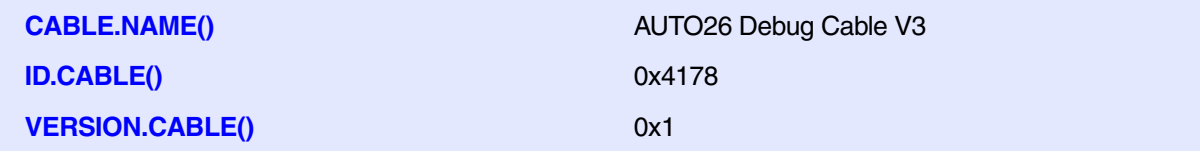

### **Electrical Characteristics**

• Input pins

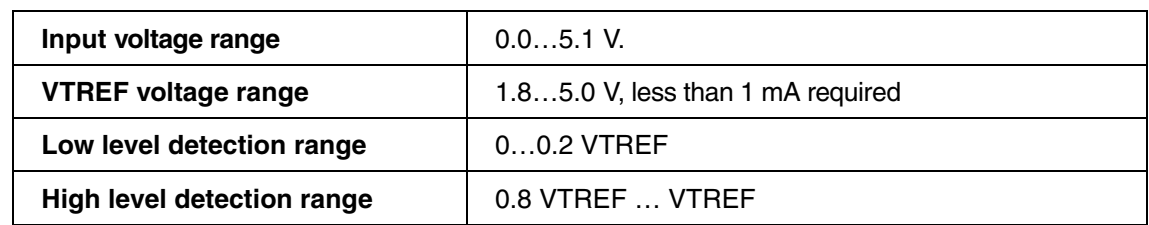

- RESET, BRKIN, BRKOUT have an internal 10 k $\Omega$  pull-up resistor.
- VTREF, DAP0, DAP1, TDO/DAP2/USER0, TDI/DAPEN have an internal 10 k $\Omega$  pull-down resistor.
- All pins have a 47  $\Omega$  series termination.
- Output pin voltage depends on VTREF.
- Target power detection: target power down is detected for VTREF  $\leq$  1.65 V.

<span id="page-34-0"></span>From October 2019, the AUTO26 Whisker for CombiProbe is available.

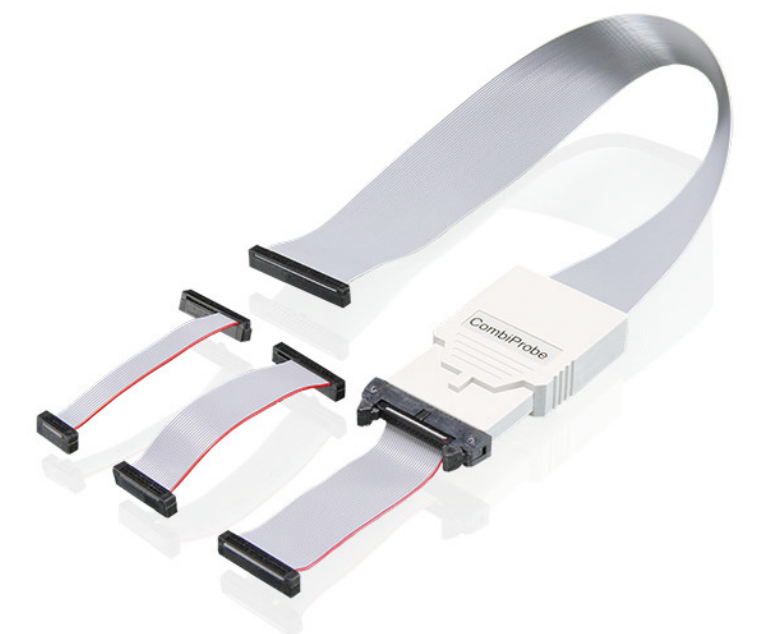

The target connector is a 26-pin half-size (1.27 inch or 50 mil) male connector with an ejector shroud. Adapter cables for the 26-, 20- and 10-pin **[Automotive Debug Connector](#page-14-0)** pinout are included.

Compared to the debug cables, the Whisker together with the CombiProbe enables trace via DAP Streaming (see **["Trace via DAP Streaming"](#page-8-4)**, page 9).

The whisker can be identified as follows:

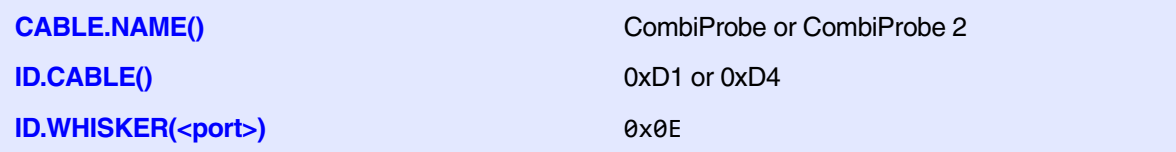

### **Electrical Characteristics**

• Input pins

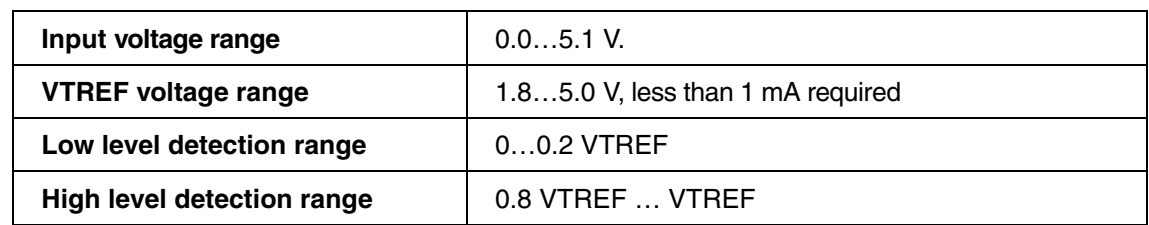

- RESET, BRKIN, BRKOUT have an internal 10 k $\Omega$  pull-up resistor.
- VTREF, DAP0, DAP1, TDO/DAP2/USER0, TDI/DAPEN have an internal 10 k $\Omega$  pull-down resistor.
- All pins have a 47  $\Omega$  series termination.
- Output pin voltage depends on VTREF.
- Target power detection: target power down is detected for VTREF  $\leq$  1.65 V.

<span id="page-36-2"></span><span id="page-36-0"></span>This chapter describes the most common debug interface configurations.

### <span id="page-36-1"></span>**Connecting using DAP over Dedicated Pins**

Debugging over DAP requires two configurations within TRACE32: The DAP mode that is used by the debugger and the method for switching the TriCore device to DAP mode.

#### **Selecting the DAP Mode**

The debugger is switched to the respective DAP mode by executing **SYStem.CONFIG DEBUGPORTTYPE DAP2**, **SYStem.CONFIG DEBUGPORTTYPE DAP3**, or **SYStem.CONFIG DEBUGPORTTYPE DAPWide**, **SYStem.CONFIG DEBUGPORTTYPE DAP4**. Starting from Release R.2018.02, DAP2 is the default mode.

#### **Selecting the Device Configuration Method**

Whether the debug port of a TriCore device is operating in JTAG or DAP mode is configured by the state of the TRST signal when the RESET line transitions from low to high (see **["Enabling on TriCore Devices"](#page-8-5)**, [page 9\)](#page-8-5).

Depending on the requirements there are basically the following options how to control the  $\overline{\text{TRST}}$  signal:

- $\overline{T RST}$  is hardware controlled, e.g. connected to a pull-up resistor. This can be used to force the enabling of DAP by hardware. This avoids that the JTAG mode is accidently enabled in case the 10-pin DAP connector is used. It also allows to use the DAPEN pin of the debug connector as user-defined USER1 pin. This configuration is assumed as the default by TRACE32. It can be selected manually by **SYStem.CONFIG DAP.DAPENable TARGET**.
- TRST is connected to the DAPEN signal of the debug connector. This allows the debugger to select the debug port type on demand. This configuration requires to set **SYStem.CONFIG DAP.DAPENable ON**.
- TRST is connected to the TRST of the debug connector. TRACE32 will automatically drive this signal high when releasing the  $\overline{\text{RSET}}$  line. No additional configuration is required in this case.

**NOTE:** Once the JTAG mode was enabled, selecting the DAP mode is not possible without performing a Power-On Reset.

<span id="page-37-0"></span>The example shows how to enable the 2-pin DAP mode. The example assumes that the DAPEN pin of the debug connector is connected to the TRST pin of a TriCore TC1797. The DAPEN pin will be driven by the debugger.

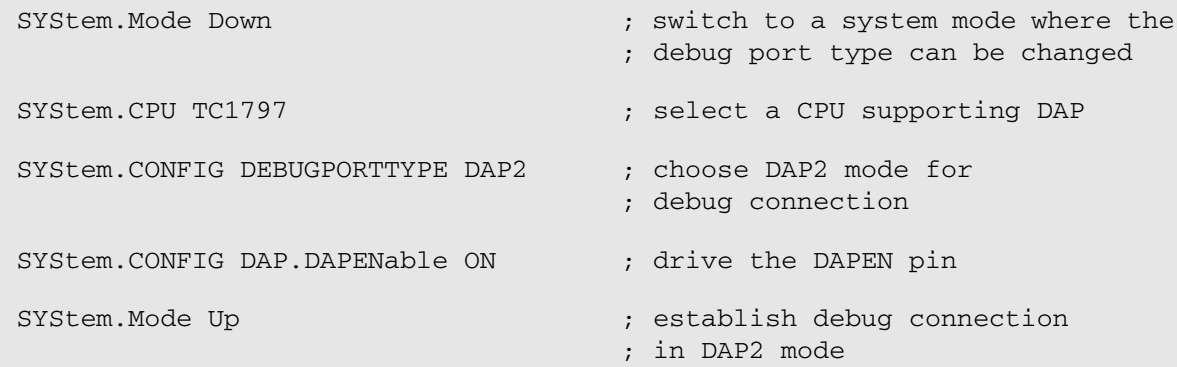

# <span id="page-37-1"></span>**Connecting using JTAG**

Starting from Release R.2018.02, JTAG mode needs to be explicitly configured.

Example connection script:

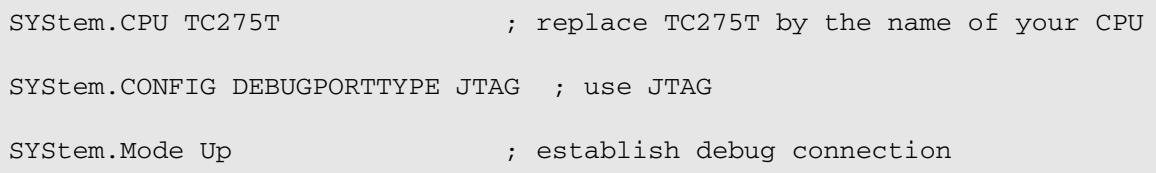

For additional details, refer to **["TriCore Debugger and Trace"](#page-1-0)** (debugger\_tricore.pdf).

### <span id="page-37-3"></span><span id="page-37-2"></span>**Using JTAG with 10-pin Automotive Debug Connector**

Debugging a TriCore using the 10-pin automotive debug connector is possible but not recommended:

- It is only supported by the TriCore AURIX family.
- TRST must be pulled high on the board. This enables the DAP mode.

When connecting to the target, the debugger sends a dedicated DAP sequence to switch the debug interface to JTAG mode:

- **SYStem.Mode Attach** will send the sequence by default.
- **SYStem.Mode Up** and **SYStem.Mode Go** will send the sequence after **SYStem.Option.JTAGENSEQ JTAG** has been set.

If no debugger is attached, the OCDS is disabled by default to avoid unintentionally enabling the on-chip debug logic OCDS. Newer TriCore devices can detect the presence of a debugger automatically and so enable the on-chip debug system by themselves.

However, older TriCore devices, e.g. TC1765, TC1775 or TC19xx, require that the debugger actively signals its presence. This happens during the Power-On Reset when the RESET line transitions from low to high. At this event the OCDSE pin is sampled:

- In case  $\overline{OCDSE}$  is high, the on-chip debug features are mainly disabled. Memory access is possible, but the CPU will not stop at a breakpoint or an asynchronous break.
- In case  $\overline{OCDSE}$  is low, all debug features are enabled without restriction.

To enable debugging, the debugger drives the OCDSE signal low when performing a reset during a **SYStem.Mode Up** or **SYStem.Mode Go**. Consequently, a debugger Hot Attach using **SYStem.Mode Attach** is only possible with additional hardware logic that assures that OCDSE is driven low when RESET is released. This can be a configurable pull-down.

• On the uni- and bidirectional debug cables, OCDSE is controlled by an open drain driver. On the Debug Cables Automotive, OCDSE is a push-pull driver.

Connect  $\overline{OCDSE}$  to VCC via a 10 k $\Omega$  pull-up resistor.

# <span id="page-38-0"></span>**Connecting using DXCPL/DXCM with DXCPL Box**

The following example configures the TRACE32 for DXCPL:

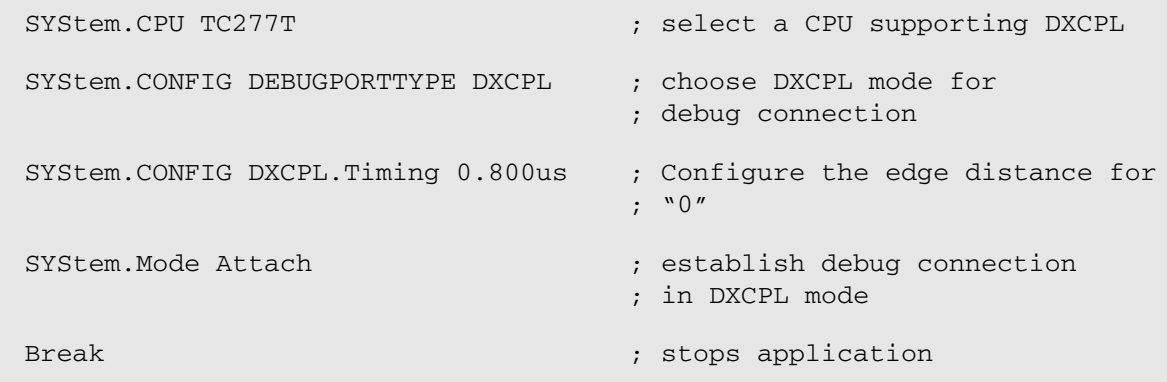

**SYStem.Mode Up** is not possible because the RESET signal is not connected to the ECU connector. The only way to stop the CPU on the Reset-Vector is to use **SYStem.Mode StandBy**. In your TRACE32 installation directory, there is a subdirectory

~~/demo/tricore/etc/debug\_connections/dxcpl/ where you will find an example script on how to use the **SYStem.Mode StandBy** with **DXCPL**.

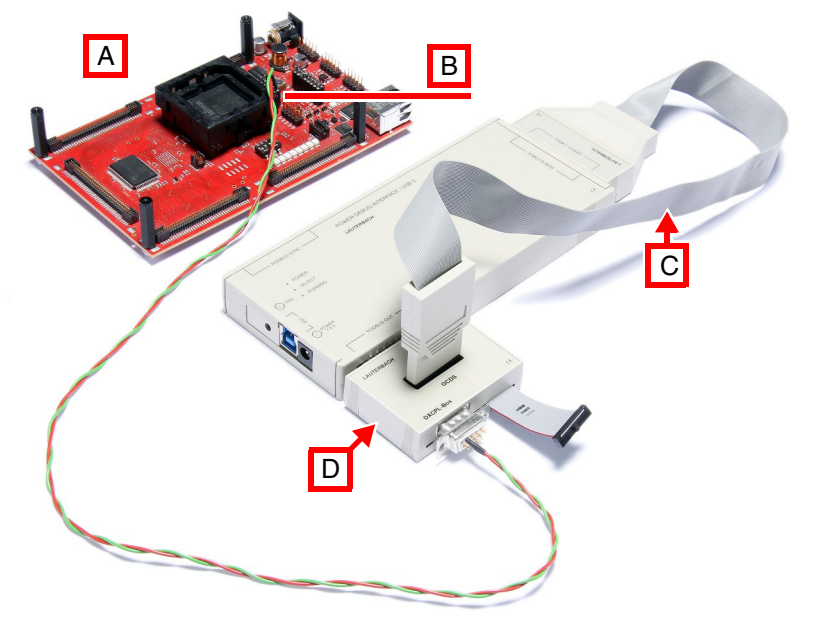

- 
- **B** CAN port (CAN1) **D [DXCPL Box](#page-46-0)**
- **A** TriBoard TC2x9 with TC299T **C [Bidirectional OCDS Debug Cable](#page-26-1)**
	-

#### **Debugging via the AUTO26 Debug Cable:**

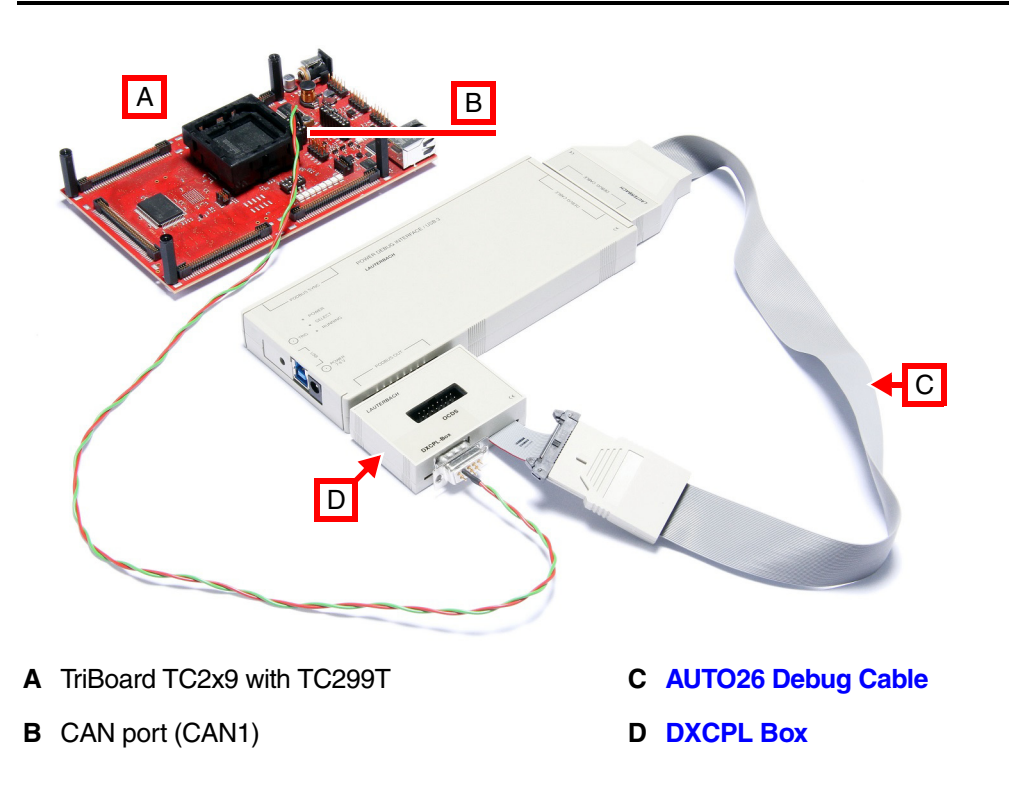

<span id="page-40-0"></span>For DAP over CAN messages (DXCM), the target application must configure the target hardware to allow debugging. This implies that debugging from the reset vector is not possible via DXCM. In addition, once the target application has set up DXCM, attach debugging is not possible via the regular DAP port. However, if the target application tries to set up DXCM after the debugger has attached to the regular DAP port, the port will remain operational and DXCM will stay disabled.

For TC3xx devices, DXCM is only possible via the CAN nodes associated with the MCMCAN0 module. TRACE32 must be informed of the CAN timing parameters via the **SYStem.CONFIG.CAN** command group.

DXCM uses two CAN identifiers (standard or extended) that are used for requests from and replies to the debugger. As the target only sends a single short reply frame for each received frame, it is recommended to use a high-priority identifier for target-to-debugger communication. DXCM frames are configured via the **SYStem.CONFIG.DXCM** command group. The settings **TXID**, **TXIDE**, **RXID** and **RXIDE** must match between debugger and target. The debugger can optionally send FD frames (**FDF**) with or without bit rate switching (**BRS**). The target will automatically use the same frame type for response frames, so these settings only exist in the debugger.

In addition to the regular setup of the MCMCAN and M\_CAN modules, the following registers and message RAM locations must be set:

- RX buffer 0 must be allocated (**CAN0\_RXBCj**) and reserved for DXCM operation.
- An RX filter rule (standard or extended) must be configured for RX buffer 0. A standard filter rule is a single word written somewhere in the range indicated by the **CAN0\_SIDFCj** register:

**SFEC (29:27) = 7**: Store into Rx Buffer or as debug message, configuration of SFT[1:0] ignored

**SFID1 (26:16) = id**: CAN identifier, must match **SYStem.CONFIG.DXCM.TXID** setting

**SFID2 (10:0) = 0**: Index of RX buffer and other configuration, must be 0

If an extended RX filter is used instead, the setup is similar, and **SYStem.CONFIG.DXCM.TXIDE ON** must be set in TRACE32.

• TX buffer 0 must be allocated (**CAN0\_TXBCj**) and be partially set up. Only the first word matters:

**XTD (30) = 0**: Use 11-bit standard identifier

**ID (28:0) = id << 18**: CAN identifier, same as **SYStem.CONFIG.DXCM.RXID** setting; nonextended IDs must be left-aligned, hence the shift by 18

Other settings are generated by DXCM IP or copied from messages received from the debugger.

It is possible to set **XTD = 1** to use an extended identifier. In that case, **SYStem.CONFIG.DXCM.RXIDE ON** must be set in TRACE32.

- **CAN0\_BUFADDR** must be set up with the same RX and TX buffer addresses as **CAN0\_RXBCj** and **CAN0\_TXBCj**. Take care to use the correct bit shifts since **CAN0\_BUFADDR** does not reserve bit positions for the two least significant bits of the addresses, while **CAN0\_RXBCj** and **CAN0\_TXBCj** do.
- **CAN0 MCR** must be set up to enable DXCM:

**NODE (26:24) = j**: index of M\_CAN that is used for DXCM

**DXCM (27) = 1**: enable DXCM

### <span id="page-41-0"></span>**Sharing the Debug Port between TRACE32 and 3rd-Party Tool**

Some tools like an ETAS ETK access the target using the JTAG or DAP debug port as well. It is possible to use such a tool and the debugger simultaneously. For details, see **"Parallel Usage of a 3rd-Party Tool"** in TriCore Debugger and Trace, page 47 (debugger tricore.pdf).

For an ETK use an ETKF5 adapter to connect the debugger. For a correct auto-detection, the ETKF adapter version must be version ETKF5.1 or higher.

### <span id="page-41-2"></span><span id="page-41-1"></span>**DAP User Pins**

The DAP user pins USER0 and USER1 can be used independently either as input or output. Although their purpose is not defined by the specification, their availability is dependent on the following:

- USER0 and USER1 cannot be used in JTAG an DAP4 mode.
- USER0 cannot be used in DAP3 and DAPWide mode.
- USER1 can only be used when the target hardware ensures that the CPU is always in DAP mode.
- If a break pin (BRKIN, BRKOUT) is mapped to an unused JTAG pin, the corresponding pin of the debug connector cannot be used as a DAP user pin.

The DAP user pins can be configured by using the commands **SYStem.CONFIG DAP.USER0** and **SYStem.CONFIG DAP.USER1**. If configured as input, the PRACTICE functions **DAP.USER0()** and **DAP.USER1()** can be used to read the status.

The following example configures the USER0 pin as output, sets the pin low and then high:

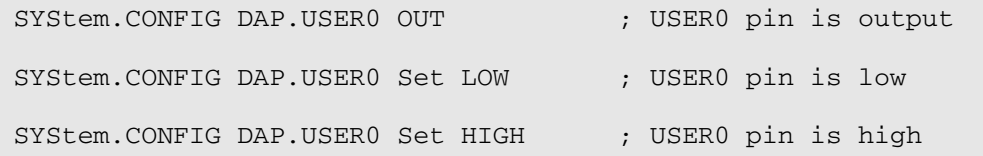

The following example configures the USER1 pin as input and prints the status:

```
SYStem.CONFIG DAP.USER1 IN ; USER1 pin is input
IF (DAP.USER1() == 1)PRINT "external event occurred" ; perform some action
```
A possible use case for the user pins could be disabling an external watchdog circuit, e.g. for FLASH programming or checking an important hardware status.

<span id="page-42-1"></span><span id="page-42-0"></span>Some TriCore devices have two **internal Break Buses**. Their state can be made visible by using the package's break pins BRKIN and BRKOUT. The break pins are not required for debug operation. They can be connected to the debugger's internal break bus, e.g. for triggering from or to external sources such as the PowerProbe or the PowerIntegrator, third-party tools such as logic analyzers or even other devices in a multicore/ multi-chip scenario. In most cases it is safe to omit the break pins.

- On all debug cables BRKIN has a 47  $\Omega$  serial resistor, BRKOUT has a 47 k $\Omega$  pull-up resistor.
- **BRKIN** and **BRKOUT** are implemented as GPIO pins and may require manual configuration on the target.
- Whether a break pin is input or output for a break bus must be configured in MCBS (Multi Core Break Switch) via the **TrOnchip** commands. MCBS is also used to configure to or from which module the events on the break buses are routed.
- **NOTE:** Some debug features related to breakpoints or trace triggers re-configure the MCBS in case they are activated. The debugger tries to preserve the user's MCBS configuration but cannot assure this. There is no feedback to the user if this fails.

In DAP mode, the JTAG pins TDI and/or TDO are not used, so the user can map the break pins to these pins by using the command **SYStem.CONFIG DAP.BreakPIN**:

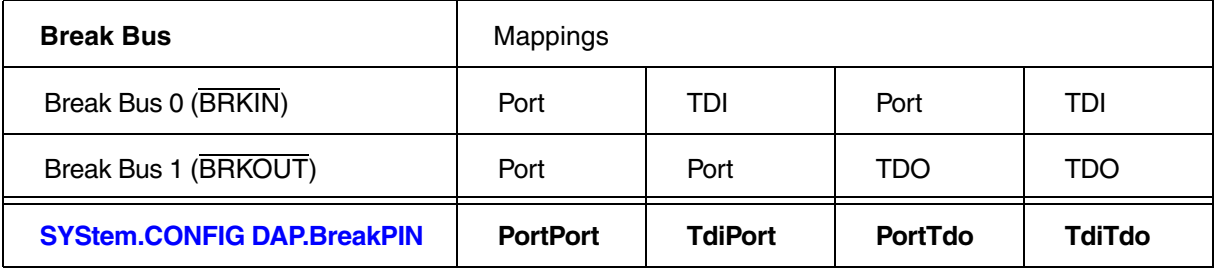

Note that the break pin remapping affects the availability of the DAP user signals both on the 10-pin DAP connector as well as on the 16-pin debug connector. Mapping break bus 0 from a port pin to TDI makes USER1 unavailable. Mapping break bus 1 from a port pin to TDO makes USER0 unavailable.

If both DAP user signals and both break pins are required, the 16-pin debug connector has to be used without remapping the break pins. In this case the enabling of the DAP mode on the chip must be target controlled.

<span id="page-43-1"></span><span id="page-43-0"></span>Depending on the used debug cable, an external watchdog can either be controlled using the OCDSE or the WDTDIS signal:

- The OCDSE signal can be driven low by the debugger. This is controlled by **SYStem.Option.OCDSELOW**.
- The WDTDIS signal can be driven low and high by the debugger. This is controlled by **SYStem.CONFIG.EXTWDTDIS**.

<span id="page-44-0"></span>An adapter or converter is necessary to connect a debug cable and/or a trace preprocessor to a target board in case different connector types are used or the pin assignment is different.

• An adapter just adapts from one connector type to another, the signal mapping and pin numbers are identical. An example is the half-size adapter which allows to connect a debug cable with a standard 2.54 inch (100 mil) plug to a target using a standard 1.27 inch (50 mil) connector.

An adapter is always passive so no power supply is required.

• A converter allows connecting devices with different signal mappings and connector types. An example is the converter for the 26-pin automotive debug cable to a target using a 16-pin OCDS JTAG connector. Unused signals are connected to GND, VCC or are not connected at all. There may also be a jumper or soldering option for a user-specific solution.

Converters can connect two or more devices with each other, e.g. they connect a debug cable and a trace preprocessor to the target board using a single target connector.

Converters may be passive or active. An active converter needs an additional power supply, e.g. for signal level adaption or glue logic. Most active converters get this additional power from the target (VCC, VCCS or VTREF).

Almost all converters are related to debuggers and trace preprocessors.

### <span id="page-44-1"></span>**Adapter 16-pin 100 mil to 50 mil**

The 16-pin half-size adapter can be used to connect a 100 mil 16-pin plug to a 50 mil connector, e.g. for using a small-size 16-pin debug connector. The signals are mapped 1:1, so this is a general purpose adapter.

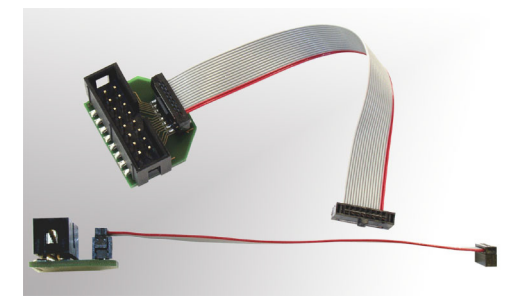

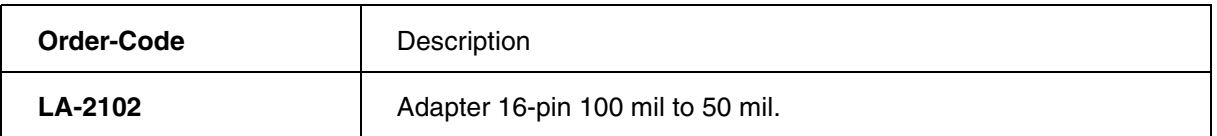

Recommended target connector: **[Half-size 2x8 connector](#page-59-2)**.

<span id="page-45-0"></span>The DAP converter is required for converting the DAP signals of the 16-pin OCDS bidirectional debug cable to the 10-pin Infineon DAP connector. This converter is mandatory when using DAP with the XC2000, XC800 or XE16x chip family, it is optional for the TriCore family.

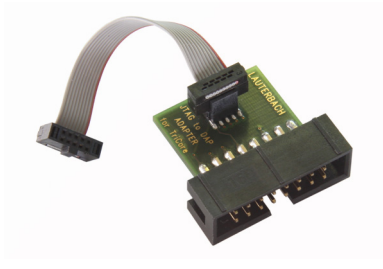

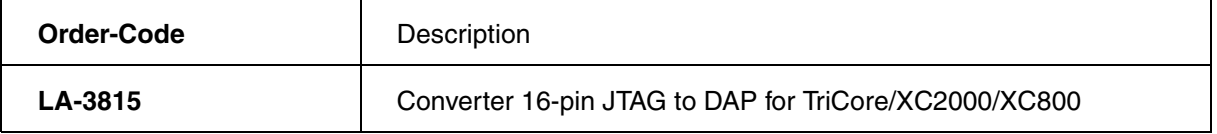

Recommended target connector: **[Half-size 2x5 connector with keying pin 7](#page-60-1)**.

For pin assignment, please see chapter **["DAP Connector"](#page-14-1)**, page 15.

<span id="page-46-0"></span>The DXCPL-Box converts between the logical level of the TXD/RXD pins of the 16-pin OCDS bidirectional debug cable or the 26-pin Automotive Debug Cable and the electrical signaling of the CAN bus (CANL/CANH).

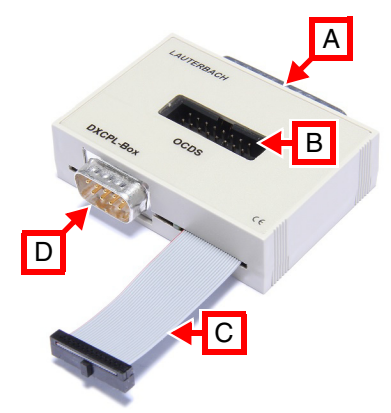

- 
- **B** Connector for the OCDS Debug Cable **D [CAN D-Sub connector](#page-15-0)**
- **A** PODBUS connector **C** Connector for the Automotive Debug Cable
	-

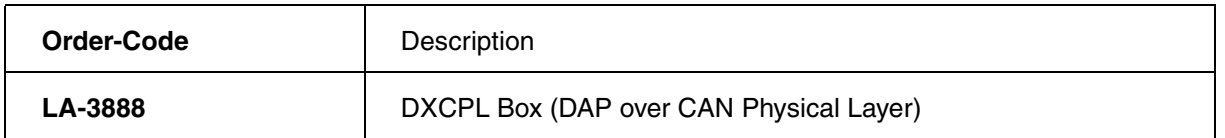

Block Diagram:

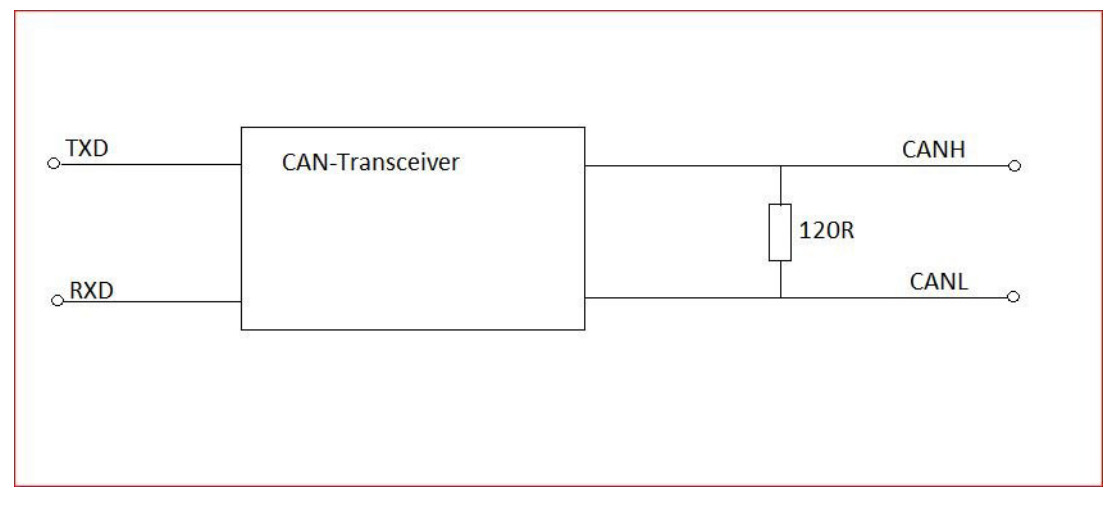

<span id="page-47-0"></span>The converter is required for converting the JTAG signals of the 16-pin OCDS debug cable to the 10-pin BOSCH MEDC17 connector used on BOSCH targets.

All signals of the

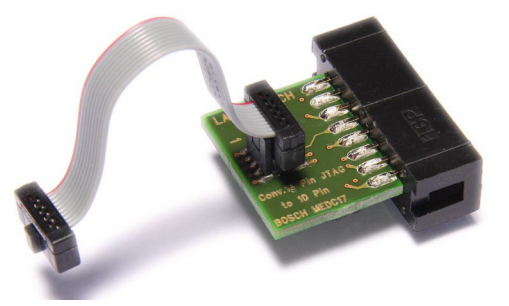

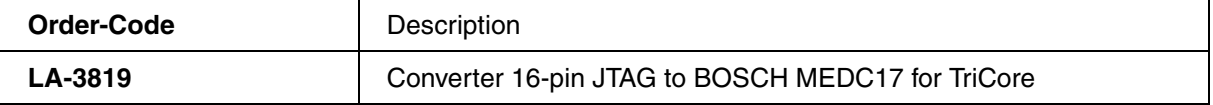

Recommended target connector: **[Half-size 2x5 connector](#page-60-0)**.

All signals of the MEDC17 connector (see **[page 17](#page-16-3)**) are mapped one to one. Signals CPUCLOCK, and OCDSE- are not mapped.

## <span id="page-47-1"></span>**Converter AUTO26/ OnCE14-PPC/ JTAG16-TC to ECU14**

The converter is required for connecting the 26-pin Debug Cable Automotive-, the 16-pin OCDS TriCore- or the 14-pin OnCE PowerPC debug cable to the 10-pin half-size ECU14 connector used on BOSCH and Continental targets.

Pin 7 (USERIO) can be configured as break- or event input/output (TriCore or PowerPC), OCDSE (TriCore only) or can permanently be connected to GND or VCC (TriCore or PowerPC), e.g. for enabling or disabling an external watchdog.

The target adapter PCB can be ordered as replacement part. There is also a robust version using a through hole connector instead of an SMD connector.

Additional information: **[http://www.lauterbach.c](http://www.lauterbach.com/ad3843.html)om/ad3843.html**

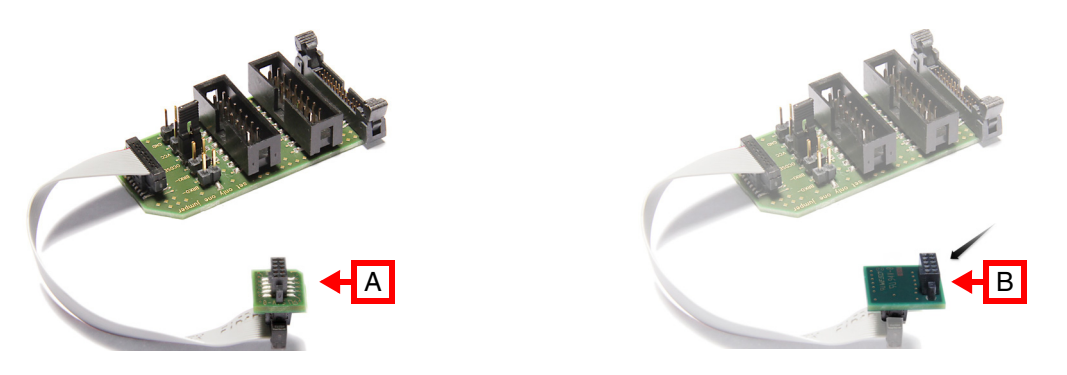

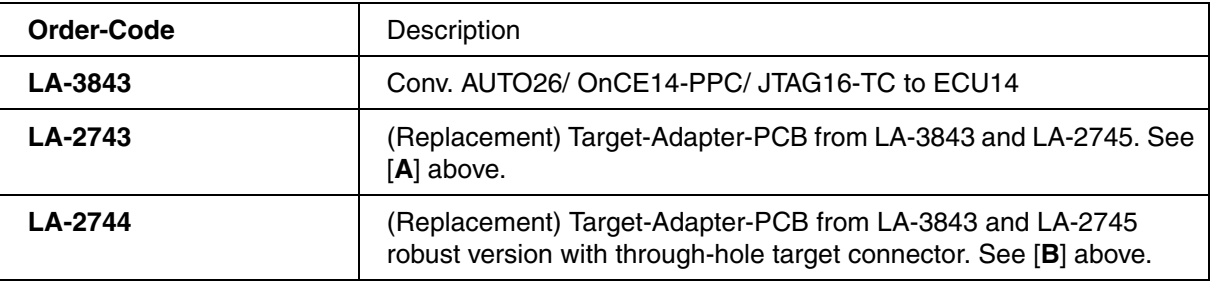

Recommended target connector: **[TFM 2x5 connector](#page-62-1)**.

### <span id="page-48-0"></span>**Converter AUTO26 to ECU14**

The converter is a small version of the above converter. It is required for connecting the AUTO26 debug cables to the 10-pin half-size ECU14 connector used on BOSCH and Continental targets.

Pin 7 (USERIO) can be configured as break- or event input/output (TriCore or PowerPC), OCDSE (TriCore only) or can permanently be connected to GND or VCC (TriCore or PowerPC), e.g. for enabling or disabling an external watchdog.

The target adapter PCB can be ordered as replacement part. There is also a robust version using a through-hole connector instead of an SMD connector.

Additional information: **[https://www.lauterbach.c](https://www.lauterbach.com/ad2745.html)om/ad2745.html**

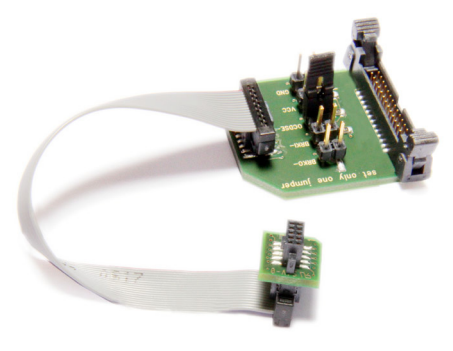

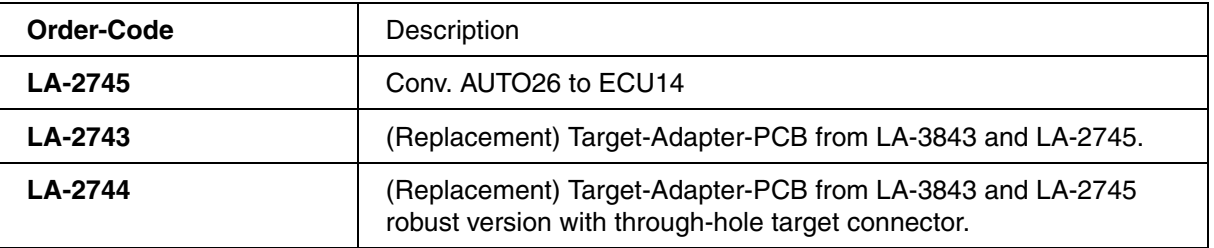

Recommended target connector: **[TFM 2x5 connector](#page-62-1)**.

# <span id="page-49-0"></span>**Converter JTAG16-TriCore to AUTO26**

The converter is required for connecting the 16-pin OCDS TriCore debug cable to the 26-pin automotive target board connector.

There is a configuration option (jumper) whether the OCDSE signal is used as WDTDIS feature or as BREQ signal for arbitration with the ETAS ETK-S calibration tool.

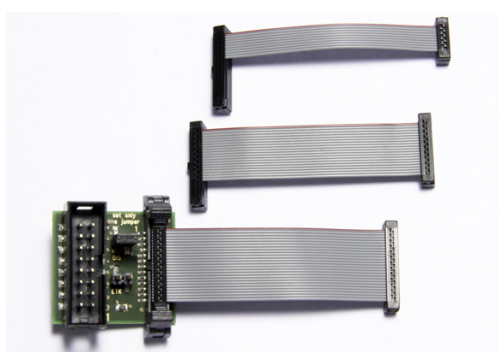

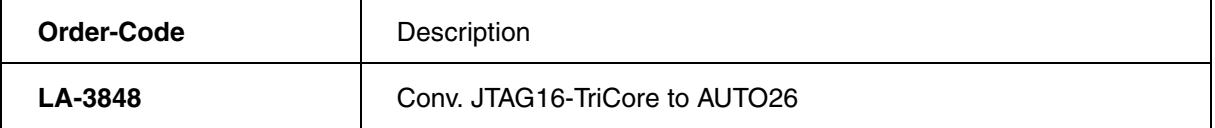

Recommended target connector: **[Half-size 2x13 Connector with Keying Pin 7](#page-62-0)**.

# <span id="page-49-1"></span>**Converter AUTO26 to JTAG16-TriCore**

The converter is required for connecting the 26-pin Debug Cable Automotive to the TriCore 16-pin JTAG target board connector.

There is a configuration option (jumper) whether the OCDSE pin is used with the signal OCDSE or as BREQ signal for arbitration with the ETAS ETK-S calibration tool.

Additional information: **[https://www.lauterbach.c](https://www.lauterbach.com/ad3849.html)om/ad3849.html**

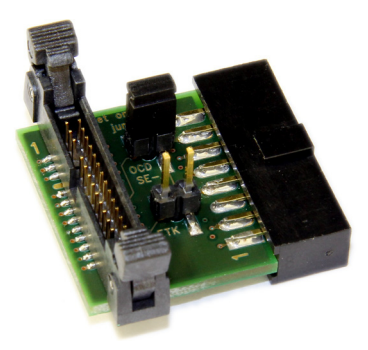

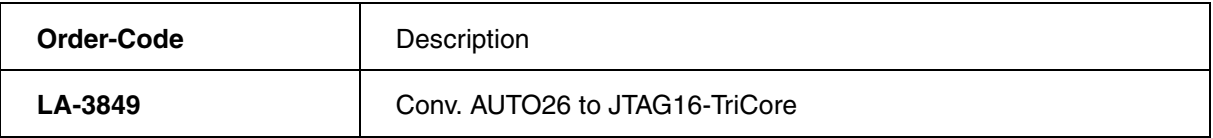

Recommended target connector: **[Standard 2x8 Connector](#page-59-1)**.

# <span id="page-50-0"></span>**Converter AUTO20 to HSTCU**

The converter is required for connecting an AUTO26 Debug Cable or CombiProbe AUTO26 to a HSTCU target board connector using the 20-pin cable.

This converter routes the debug signals only. The AUX pin connects to the WDTDIS pin.

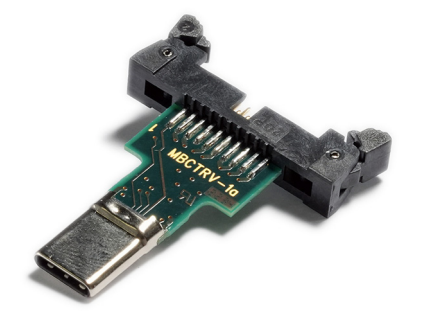

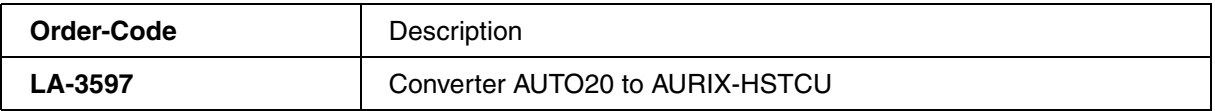

Recommended target connector: **[USB Type-C Receptacle](#page-64-1)**.

#### **NOTE:** Make sure to match the "A1" marking of the converter with the "A1" marking on the target board.

### <span id="page-51-0"></span>**Converter Samtec 60 to AMP 40**

This converter is used to connect a TriCore preprocessor with a Samtec 60-pin plug to a target board with an AMP 40-pin OCLDS-L2 connector. The converter is also available in the other direction AMP 40-pin to Samtec 60-pin, ask for it.

Please note that AMP 40-pin OCDS-L2 connector does not define debug signals.

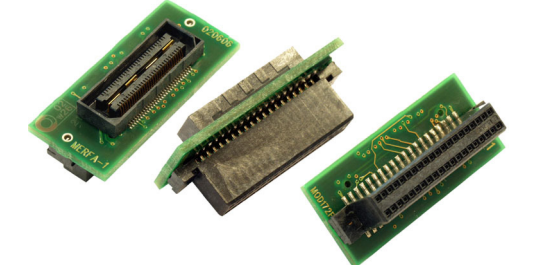

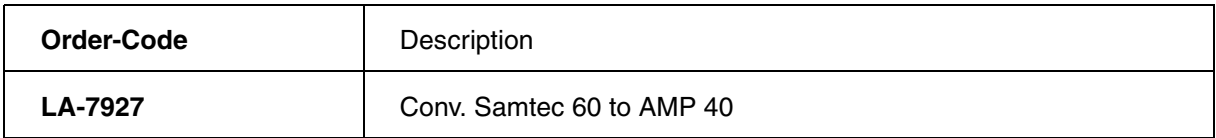

Recommended target connector: **[AMP 40 Connector](#page-63-0)**.

### <span id="page-51-1"></span>**Converter 16-pin OCDS-L1 to Samtec 60 for TriCore**

Many TriCore targets use the Samtec 60-pin OCDS-L2 trace connector. This interface also defines the JTAG signals. The OCDS-L2 preprocessor for TriCore LA-7928 has a connector for the 16-pin JTAG plug. In case no preprocessor is connected, this adapter can be used for connecting the OCDS debug cable to the Samtec 60-pin connector, thus eliminating the need for an extra 16-pin debug connector.

The signal description of the Samtec 60-pin connector is not part of this application note. For details see:

- Chapter **[Samtec 60 Connector](#page-64-0)**.
- **<https://www.lauterbach.com/ad7941.html>**
- **•<https://www.lauterbach.com/adocds2.html>**

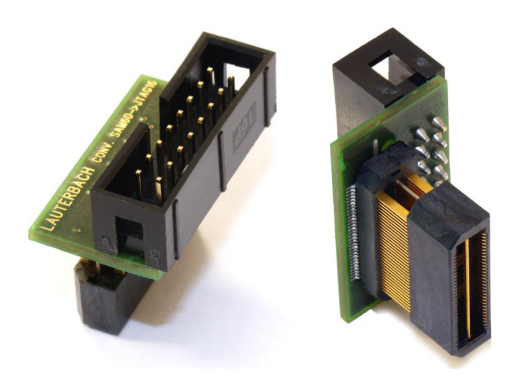

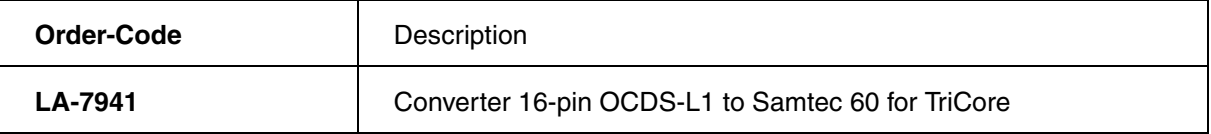

Recommended target connector: **[Samtec 60 connector](#page-64-0)**.

# <span id="page-52-0"></span>**Converter 16-pin OCDS-L1/ 40-pin HSSTP to ERF8 for TriCore**

Many TriCore target boards support a 22-pin ERF8 serial trace connector. This interface also defines the debug signals (JTAG, DAP). This converter is required for connecting the serial trace preprocessor LA-3912 and the 16-pin TriCore debug cable LA-7756 or an Automotive Debug Cable to the ERF8 connector.

The signal description of the 22-pin ERF8 connector is not part of this application note. For details see:

**[• https://www.lauterbach.com/ad3829.html](https://www.lauterbach.com/ad3829.html)**

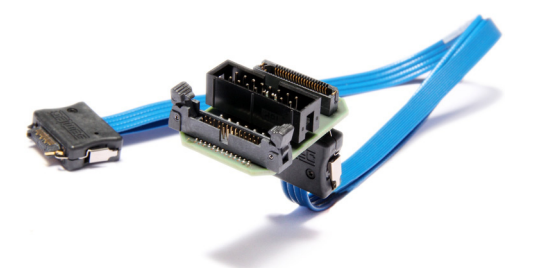

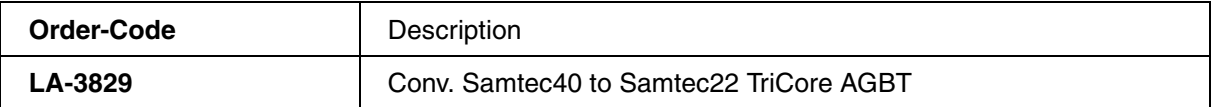

Recommended target connector: **[ERF8 22-pin Power.org connector](#page-63-1)**.

## <span id="page-53-0"></span>**Converter OCDS-L1/ AUTO26/ PowerTrace Serial to ERF8 for TriCore**

Many TriCore target boards support a 22-pin ERF8 serial trace connector. This interface also defines the debug signals (JTAG, DAP). This converter is required for connecting the PowerTrace Serial LA-3555 and the 16-pin TriCore debug cable LA-7756 or an AUTO26 Debug Cable to the ERF8 connector.

The signal description of the 22-pin ERF8 connector is not part of this application note. For details see:

**[• https://www.lauterbach.com/ad3556.html](https://www.lauterbach.com/ad3556.html)**

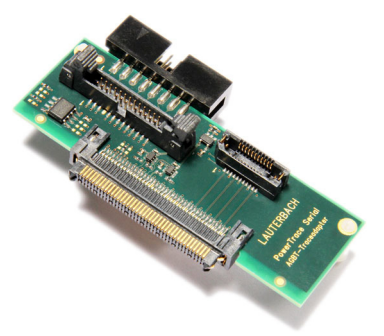

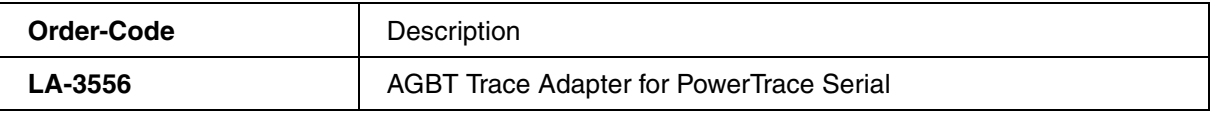

Recommended target connector: **[ERF8 22-pin Power.org connector](#page-63-1)**.

## <span id="page-53-1"></span>**Converter AUTO26/ 40-pin HSSTP to HSTCU**

This converter is used to connect an AUTO26 debug cable and a serial trace preprocessor to a target with HSTCU connector.

The AUX pin is connected to the WDTDIS pin by default. Solder options allow to connect to BRKIN, BRKOUT or the serial preprocessor.

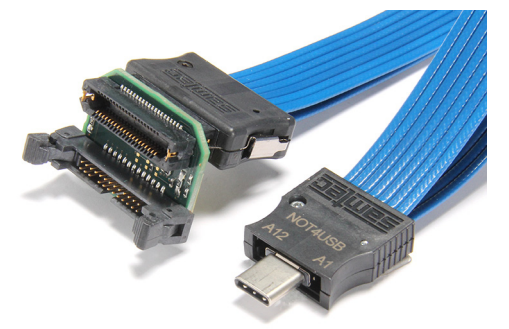

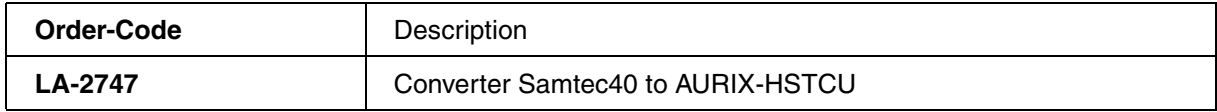

Recommended target connector: **[USB Type-C Receptacle](#page-64-1)**.

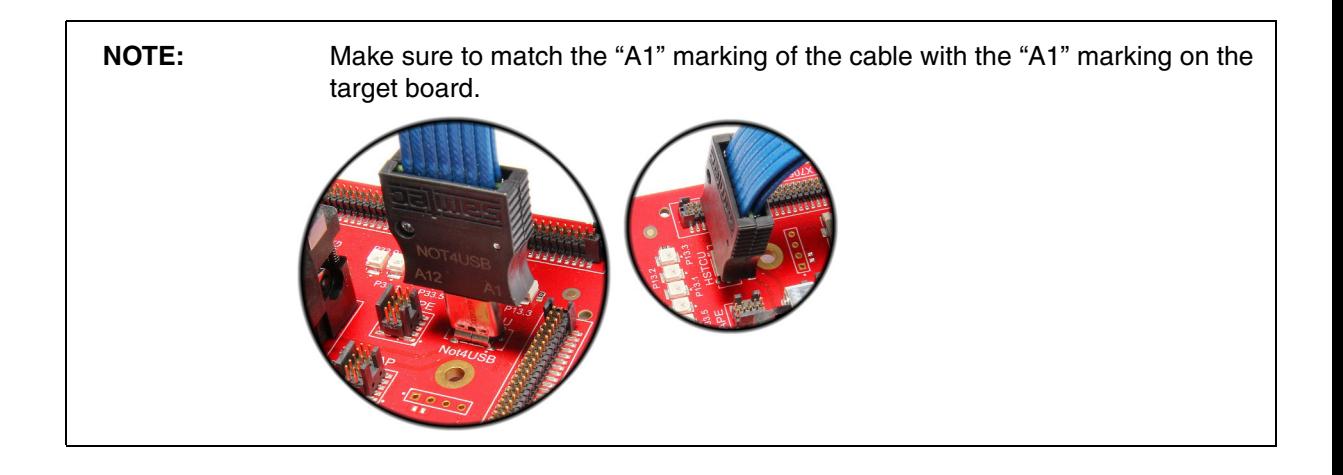

# <span id="page-54-0"></span>**Converter AUTO26/ PowerTrace Serial to HSTCU**

This converter is used to connect an AUTO26 debug cable and a PowerTrace Serial to a target with HSTCU connector.

The AUX pin is connected to the WDTDIS pin by default. Solder options allow to connect to BRKIN, BRKOUT or the PowerTrace Serial.

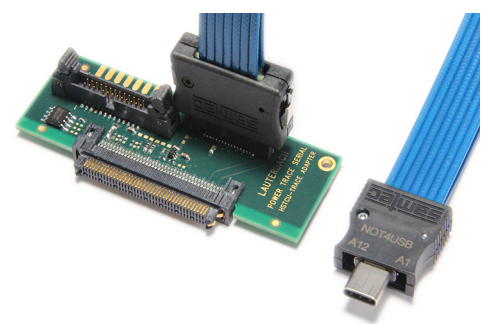

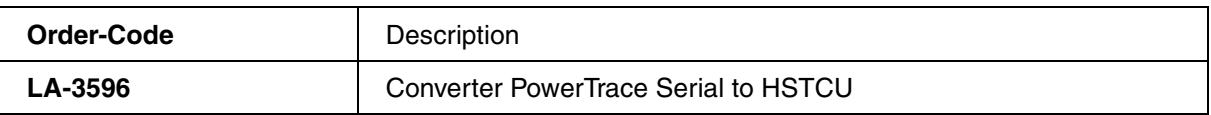

Recommended target connector: **[USB Type-C Receptacle](#page-64-1)**.

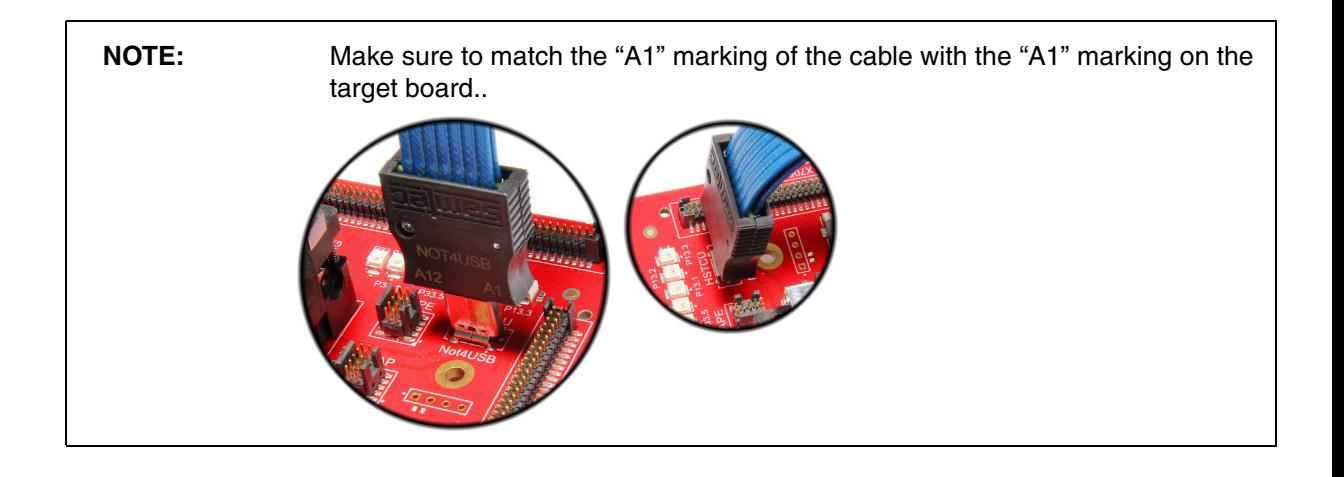

# <span id="page-55-0"></span>**No-Debug Extension for SAMTEC 22-pin ERF8-ERM8 series**

This extension only connects the trace signals according to **[ERF8 22-pin Power.org Connector](#page-18-0)** but not the debug signals.

This can be used in case the debug signals are routed to the trace connector and a debug connector at the same time and the debugger (or another tool) shall be connected to the debug port. Connecting this extension between cable and trace port will prevent a stub line being created by the trace extension cable and negatively impacting the debug port.

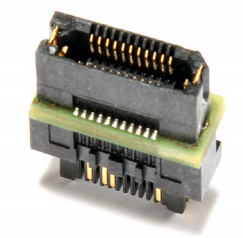

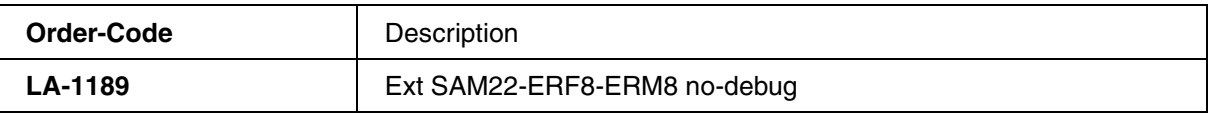

Recommended target connector: **[ERF8 22-pin Power.org connector](#page-63-1)**.

<span id="page-56-0"></span>This cable is an extension for connecting a TriCore OCDS-L2 preprocessor with a 60-pin Samtec connector to a target board. The use of this cable is highly recommended to avoid a mechanical damage to the connectors.

Use this cable especially if there is limited space around your target board connector.

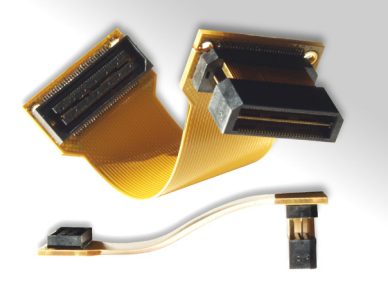

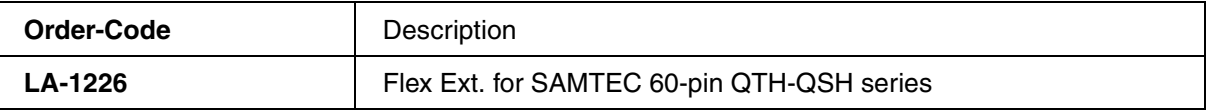

Recommended target connector: **[Samtec 60 Connector](#page-64-0)**.

## <span id="page-56-1"></span>**Flex Extension for SAMTEC 60-pin QTH-QSH series**

This cable is an extension for connecting a TriCore OCDS-L2 preprocessor with a 60-pin Samtec connector to a target board. The use of this cable is highly recommended to avoid a mechanical damage to the connectors.

Use this cable only if there is enough space around your target board connector.

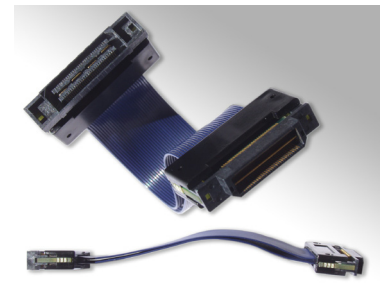

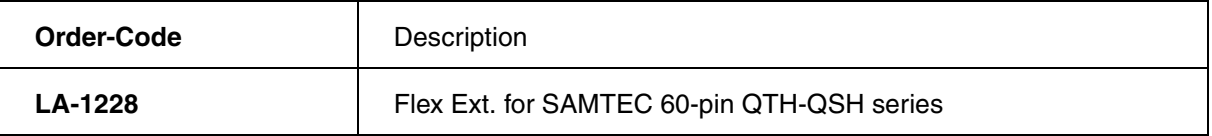

Recommended target connector: **[Samtec 60 Connector](#page-64-0)**.

<span id="page-57-0"></span>This cable is required for connecting the 26-pin Debug Cable Automotive to a 26-pin automotive target debug connector. This is a replacement part for all AUTO26 Debug Cables.

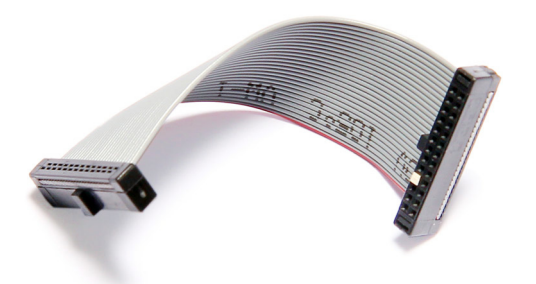

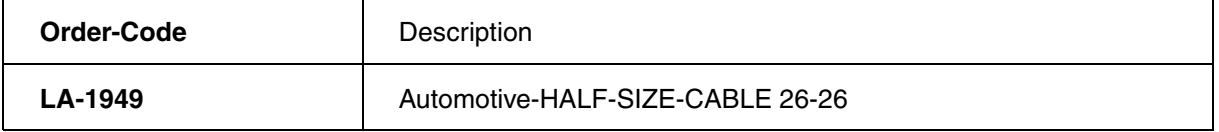

Recommended target connector: **[Half-size 2x13 connector with keying pin 7](#page-62-0)**.

# <span id="page-57-1"></span>**Cable 20-pin for AUTO26 Debug Cables**

This cable is required for connecting the 26-pin Debug Cable Automotive to a 20-pin automotive target debug connector. This is a replacement part for all AUTO26 Debug Cables.

The cable does not support the signals 21 to 26, which are only required for arbitration with a third-party tool.

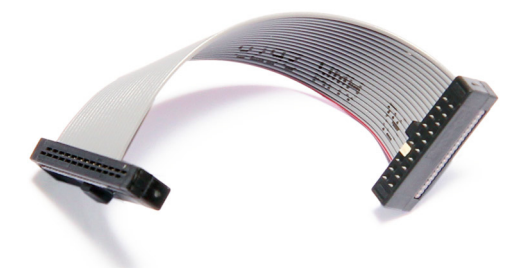

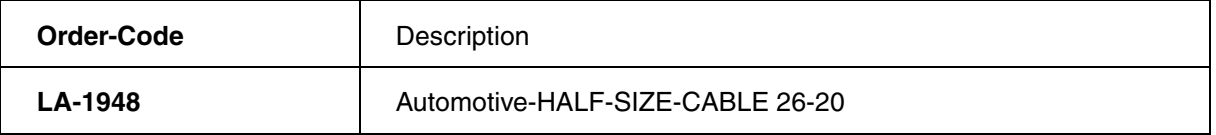

Recommended target connector: **[Half-size 2x10 connector with keying pin 7](#page-61-0)**.

<span id="page-58-0"></span>This cable is required for connecting the 26-pin Debug Cable Automotive to a 10-pin automotive target debug connector. This is a replacement part for all AUTO26 Debug Cables.

The cable does not support the signals 11 to 26. The remaining pins are the absolute minimum required for a JTAG debug connection. DAP is supported as well, the pinout is the same as specified by Infineon.

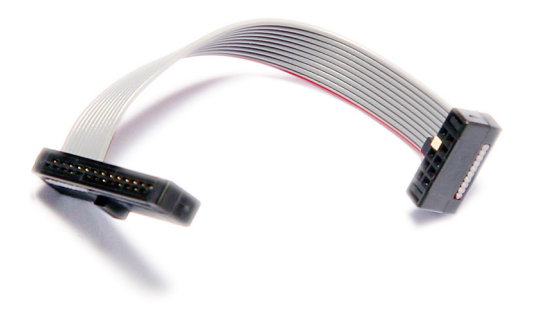

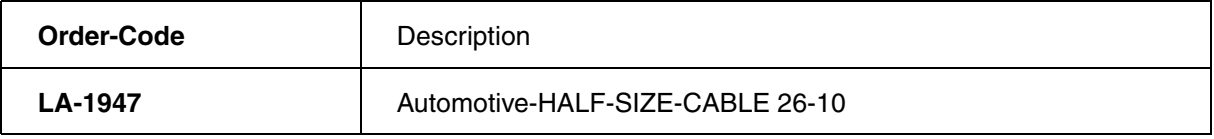

Recommended target connector: **[Half-size 2x5 connector with keying pin 7](#page-60-1)**.

<span id="page-59-0"></span>Lauterbach recommends using connectors with shroud for assuring correct polarization. Otherwise the target and/or the debugger might get damaged.

Do not extend the Debug Cable to avoid bad signal quality, e.g. by increased EMC influences.

### <span id="page-59-1"></span>**Standard 2x8 Connector**

- Standard 16 pin double row connector (two rows of 8 pins)
- Pin-to-pin spacing: 100 mil =  $0.1$  inch =  $2.54$  mm
- Connector example:

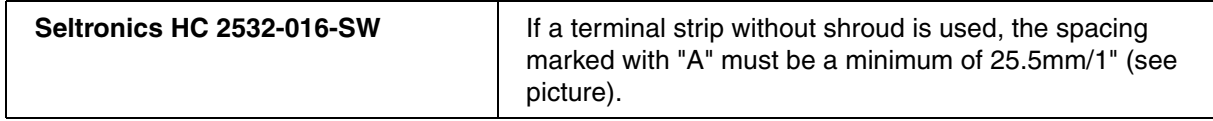

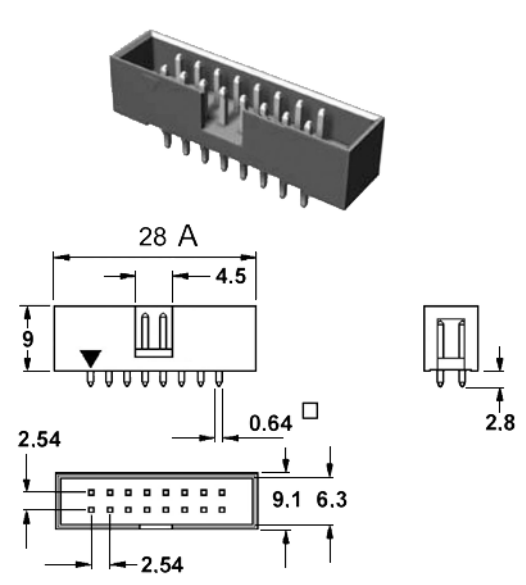

# <span id="page-59-2"></span>**Half-size 2x8 Connector**

- Half-size 16 pin double row connector (two rows of 8 pins)
- Pin-to-pin spacing: 50 mil =  $0.05$  inch = 1.27 mm

#### • Connector examples:

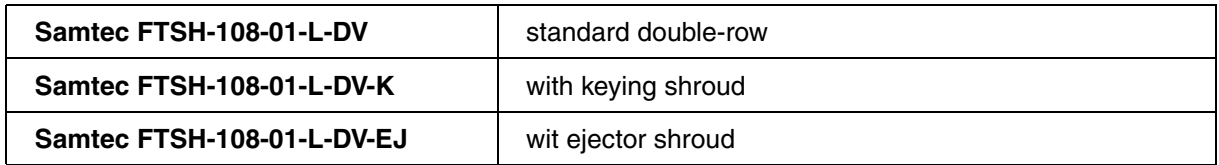

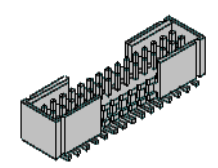

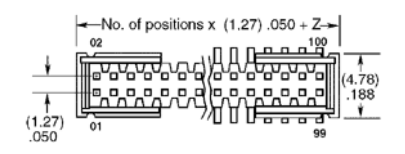

# <span id="page-60-0"></span>**Half-size 2x5 Connector**

- Half-size 10 pin double row connector (two rows of 5 pins)
- Pin-to-pin spacing: 50 mil =  $0.05$  inch =  $1.27$  mm
- Connector examples:

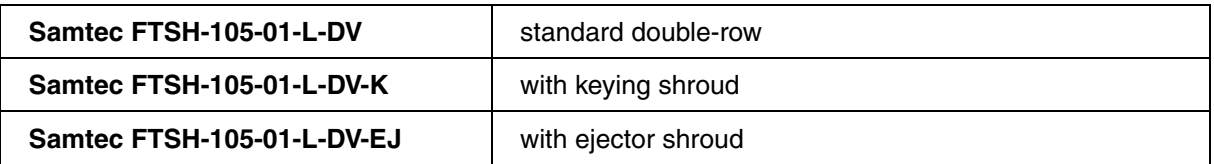

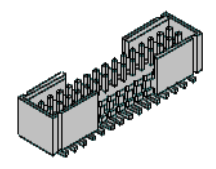

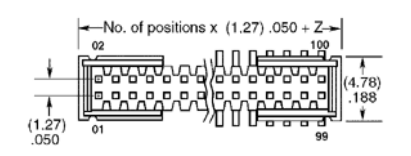

# <span id="page-60-1"></span>**Half-size 2x5 Connector with Keying Pin 7**

- Half-size 10 pin double row connector (two rows of 5 pins)
- Pin-to-pin spacing: 50 mil =  $0.05$  inch =  $1.27$  mm

#### • Connector examples:

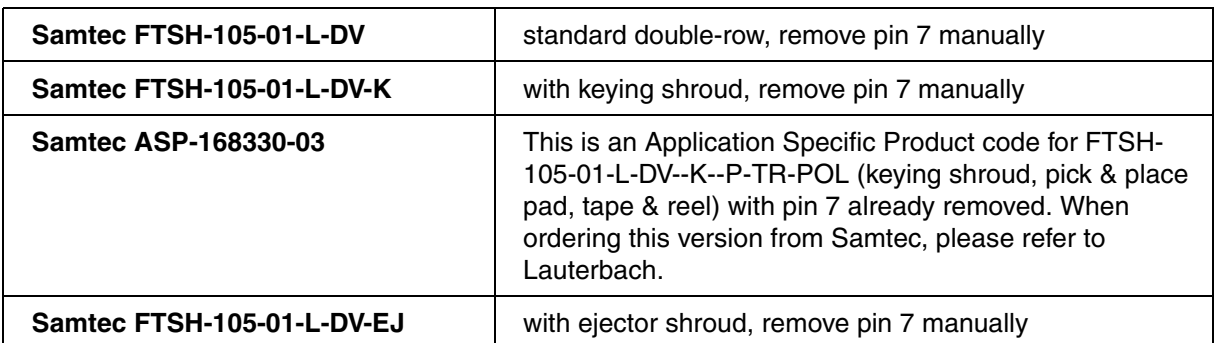

The picture below shows the version without keying pin.

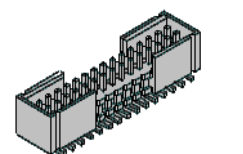

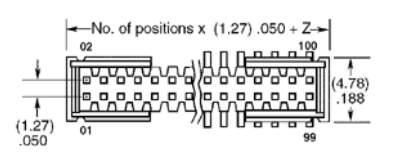

# <span id="page-61-0"></span>**Half-size 2x10 Connector with Keying Pin 7**

- Half-size 20 pin double row connector (two rows of 10 pins)
- Pin-to-pin spacing: 50 mil =  $0.05$  inch =  $1.27$  mm
- Pin 7 is removed (keying pin for polarization)
- Connector examples:

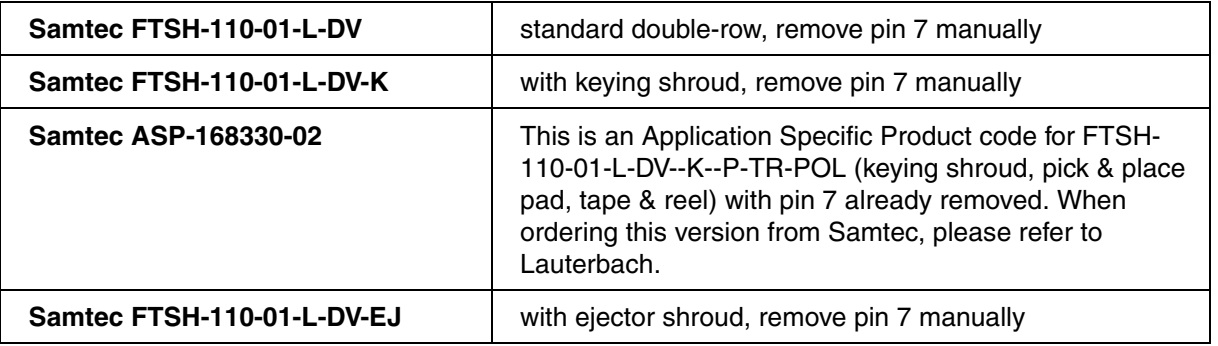

The picture below shows the version without keying pin.

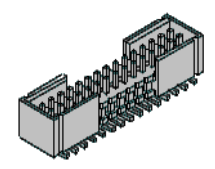

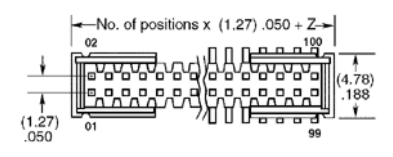

# <span id="page-62-0"></span>**Half-size 2x13 Connector with Keying Pin 7**

- Half-size 26 pin double row connector (two rows of 13 pins)
- Pin-to-pin spacing: 50 mil =  $0.05$  inch =  $1.27$  mm
- Pin 7 is removed (keying pin for polarization)
- Connector examples:

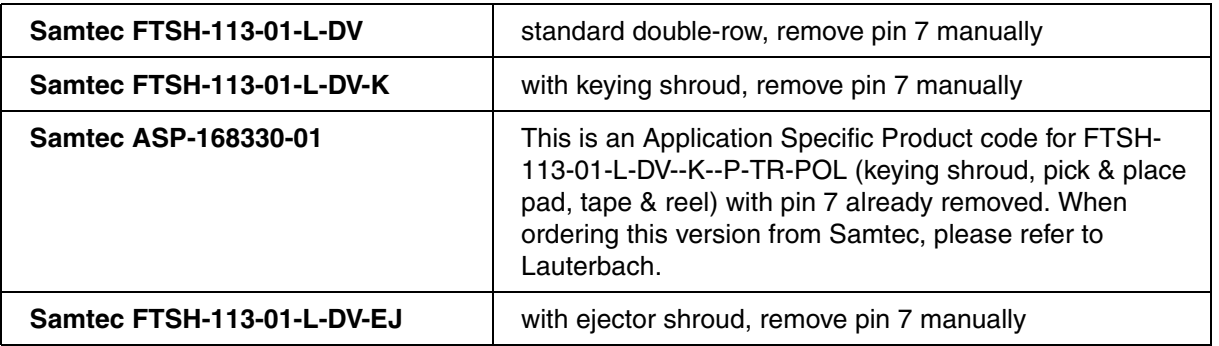

The picture below shows the version without keying pin.

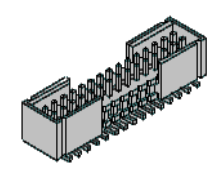

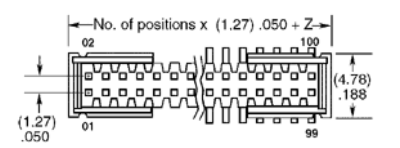

### <span id="page-62-1"></span>**TFM 2x5 Connector**

- 10 pin double row connector (two rows of 5 pins) with surrounding shroud
- Pin-to-pin spacing: 50 mil =  $0.05$  inch =  $1.27$  mm
- Mechanical polarization at pin 10

#### • Connector examples:

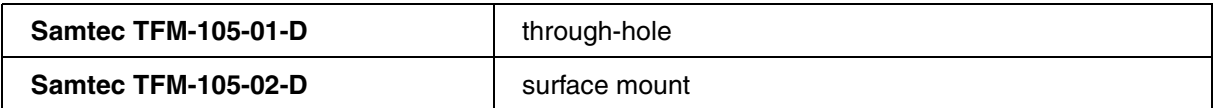

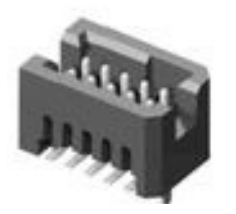

### <span id="page-63-0"></span>**AMP 40 Connector**

- 2x20 connector
- Pin-to-pin spacing: 50 mil =  $0.05$  inch =  $1.27$  mm
- Connector example:

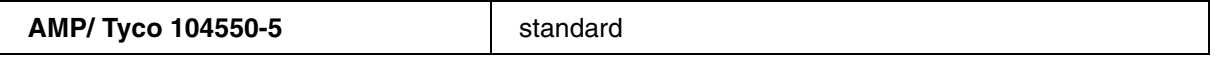

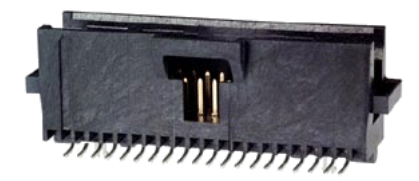

## <span id="page-63-1"></span>**ERF8 22-pin Power.org Connector**

- 2x11 edge rate socket strip connector
- Pin-to-pin spacing:  $31.5$  mil = 0.031 inch = 0.8 mm
- Connector example:

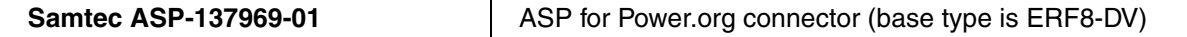

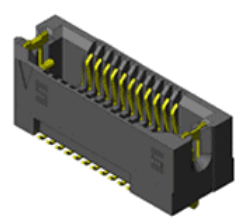

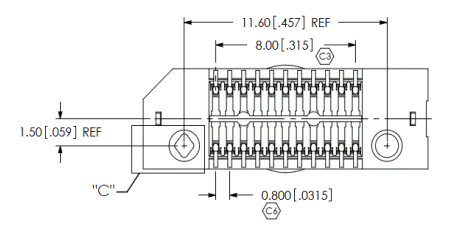

See **[https://www.lauterbach.com/erf822\\_asp\\_137969\\_01.pdf](https://www.lauterbach.com/erf822_asp_137969_01.pdf)** for dimensioning details.

## <span id="page-64-0"></span>**Samtec 60 Connector**

- 2x30 high-speed socket strip connector
- Pin-to-pin spacing:  $19.7$  mil = 0.0197 inch = 0.5 mm
- Connector examples:

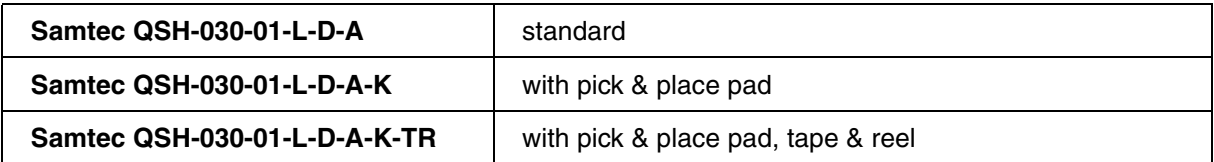

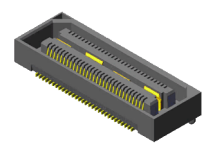

# <span id="page-64-1"></span>**USB Type-C Receptacle**

- 24-pin double row connector.
- Hot-plug capable (i.e., ground pins are guaranteed to connect first).
- Standardized by the USB Implementers Forum, Inc.,e.g., USB Type-C Cable and Connector Specification Release 2.2, 2022.
- Available from many vendors.

# <span id="page-65-1"></span><span id="page-65-0"></span>**Mechanical Dimensions**

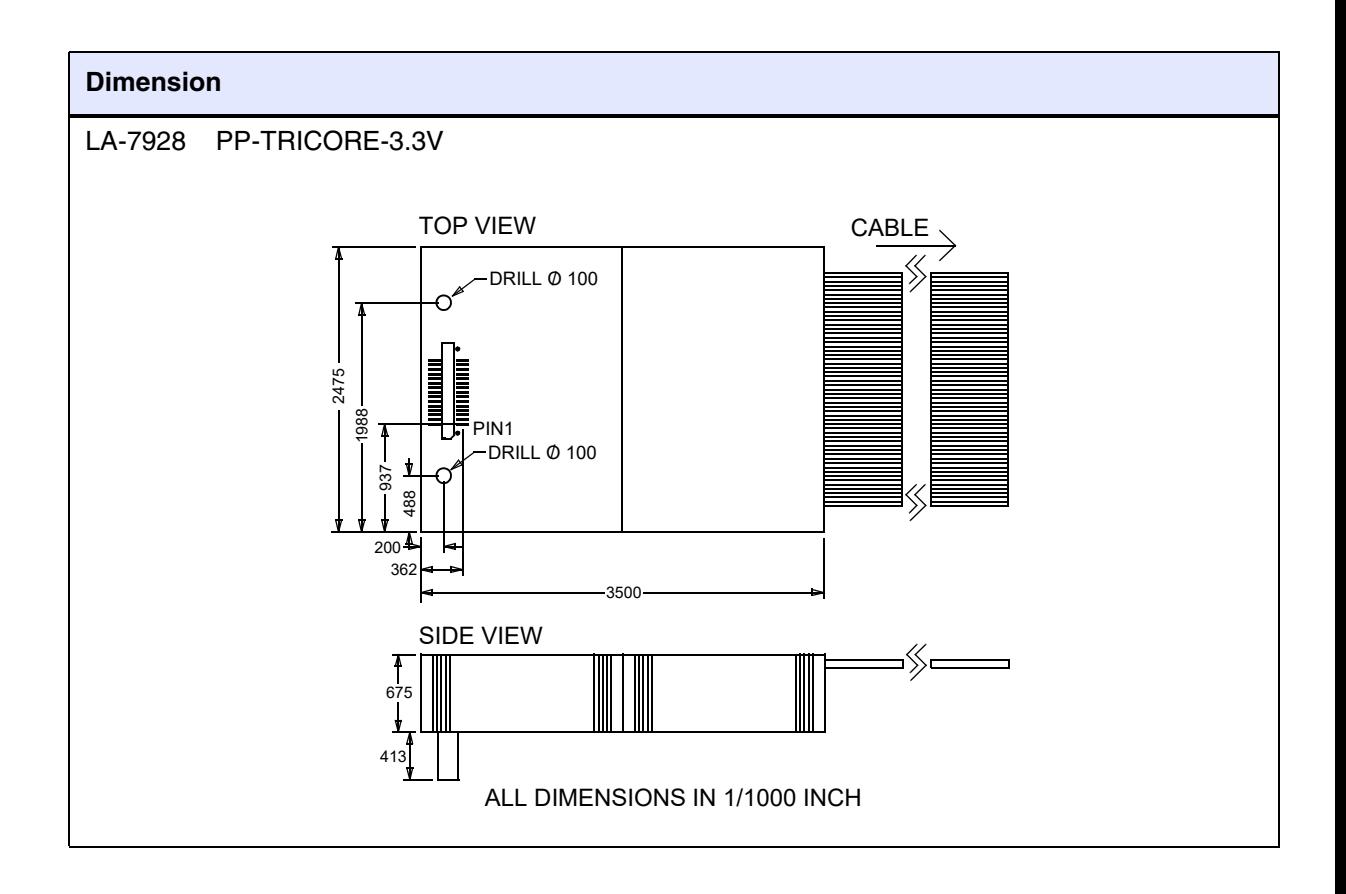

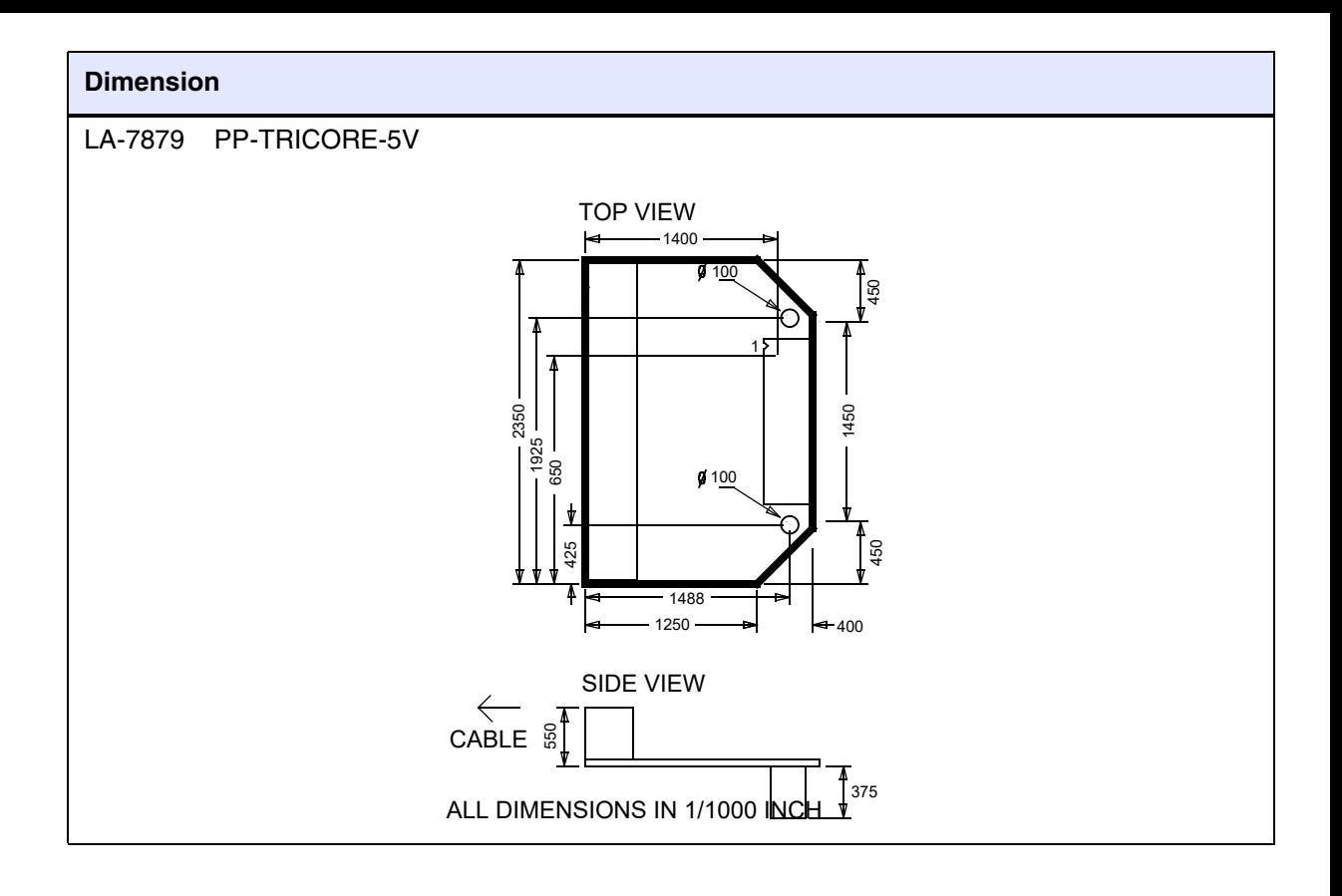